# ICC

# Programador Para Zonas Comerciales

## **Manual de utilización e instrucciones de instalación**

- **Armario de plástico ICC-800PL**
- **Armario de plástico ICC-801PL (Internacional)**
- **Armario de metal ICC-800M**
- **Armario de acero inoxidable ICC-800SS**
- **Pedestal de plástico ICC-800PP**
- **Programadores satélite de campo ICC-800SAT para IMMS™**

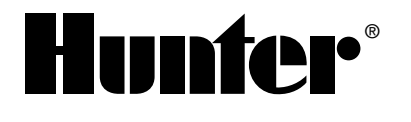

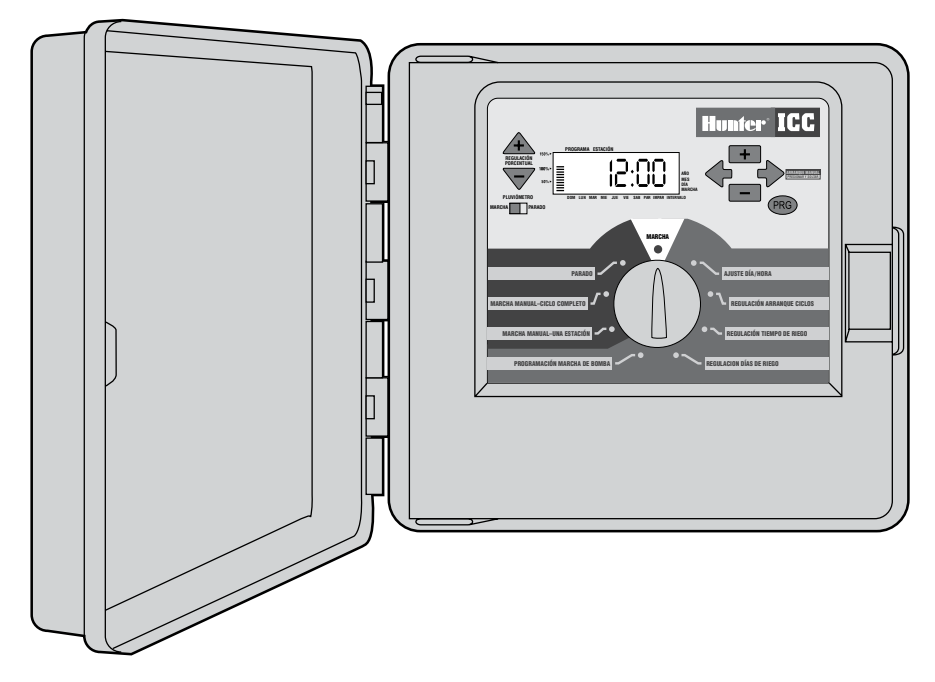

# 

### INSTALACIÓN

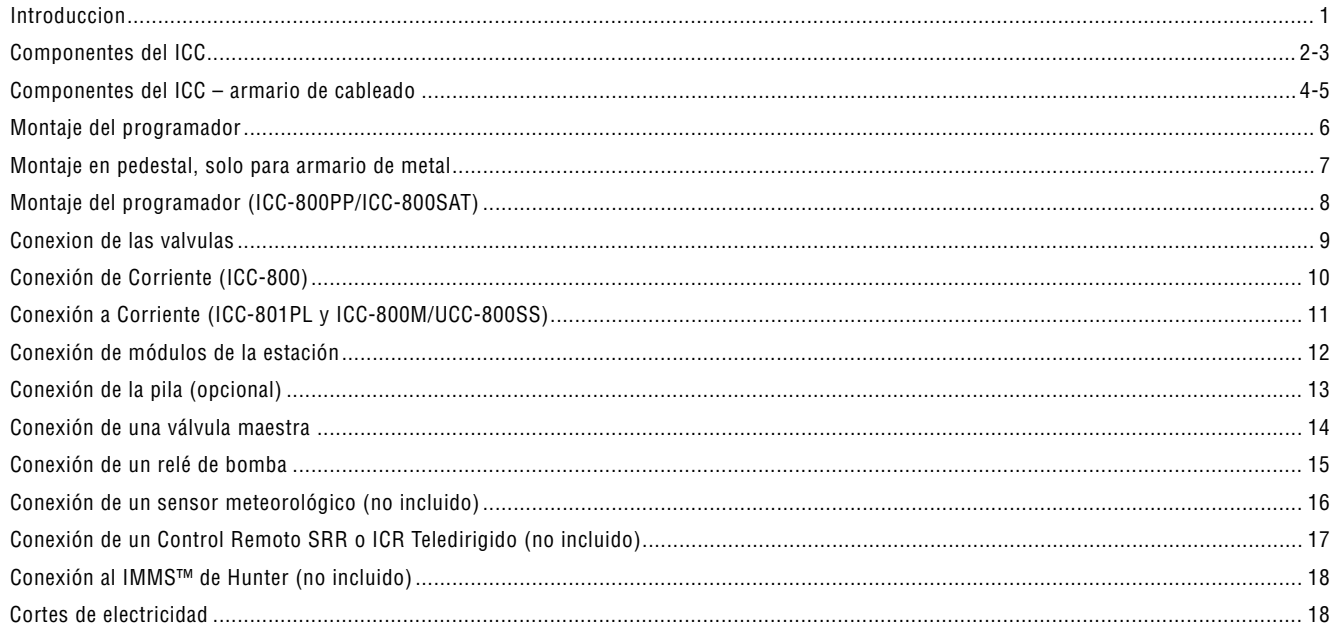

## PROGRAMACIÓN Y OPERACIÓN DEL PROGRAMADOR

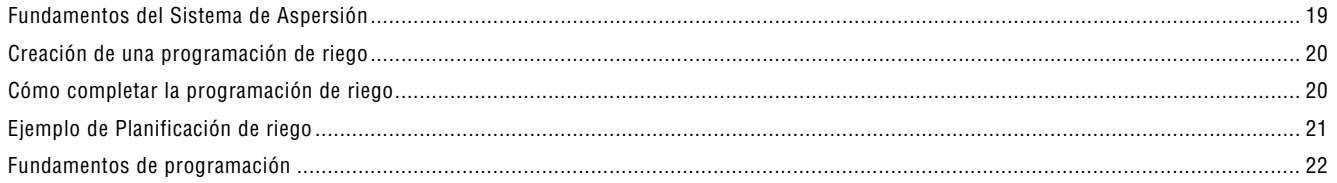

# 

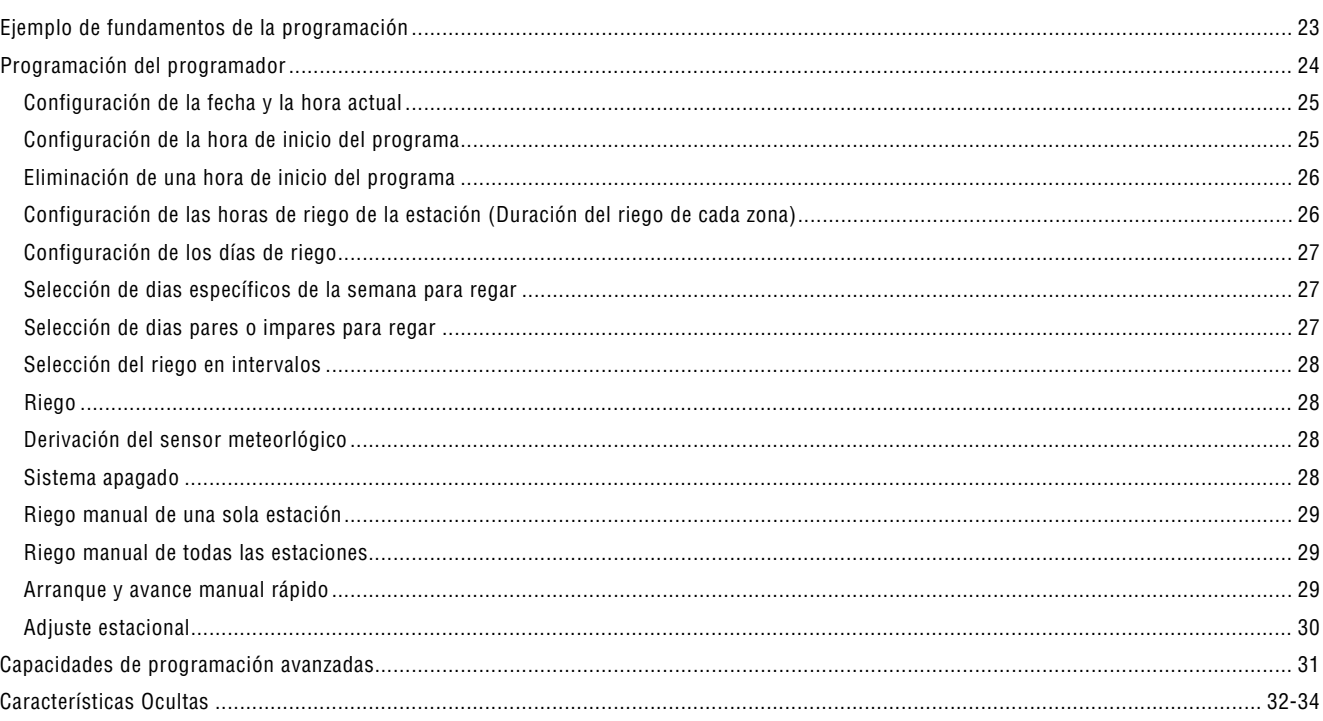

#### PROBLEMAS Y ESPECIFICACIONES

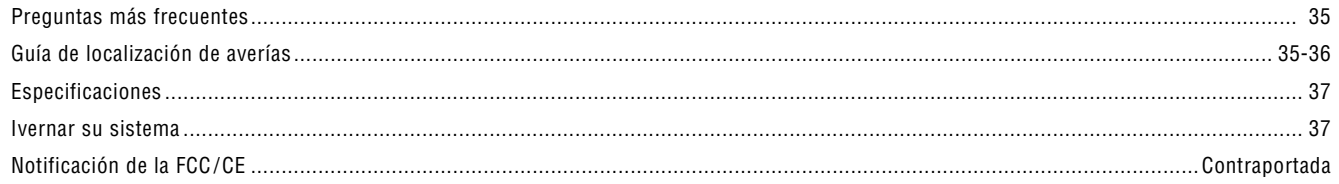

## **introducciÓn.........................................................................................................................**

Finalmente hay un programador económico, totalmente equipado para funcionar en interiores o exteriores, tanto en aplicaciones comerciales como en residenciales.

Hunter está orgulloso de presentar el Programador Institucional/Comercial ICC para uso comercial y residencial. Diseñado considerando las necesidades del cliente, el ICC ofrece programación simplificada y un impresionante rango de características típicas encontradas en programadores que cuestan el doble.

El ICC es un producto de prestaciones. El amplio armario armario provee gran espacio para los cables. El ICC está dotado con las características esenciales que la plantación demanda, tales como el sensor de lluvia, la protección primaria y secundaria por ausencia de electricidad, economización de agua por el cambio de estación, simultánea operación de programa de goteo, programable circuito de bomba/válvula maestra, programable demora por lluvia, ciclo y remojo, cuatro programas independientes con cuatro selecciones diarias y ocho tiempos de inicio por cada uno y mucho más.

El ICC es tan fácil de usar que usted necesitará este Manual de Instrucciones muy poco después de la instalacion. Si usted tiene alguna pregunta acerca del programador, consulte con este manual o con las instrucciones abreviadas en el interior de la puerta. Si después usted continua teniendo dudas, por favor contacte a su distribuidor local de Hunter, o llame al servicio técnico de Hunter para contratistas profesionales al 1-760-744-5240 de 8:00 a.m. a 5:00 p.m. Hora del Pacífico.

Usted puede estar seguro que ha elegido con confianza. El ICC es un programador que realiza el trabajo eficiente y económicamente.

## **COMPONENTES DEL ICC.........................................................................................................**

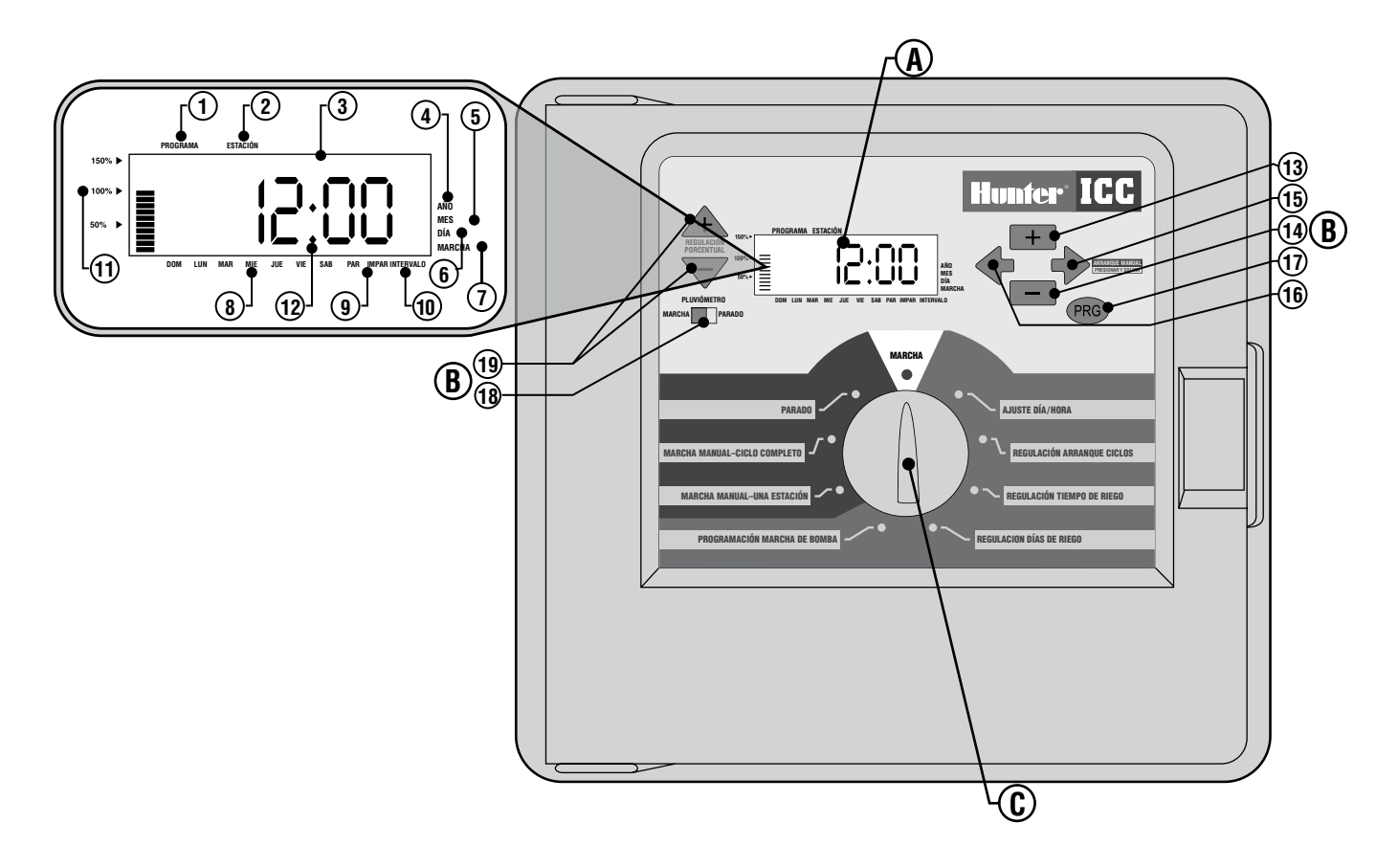

Esta sección le dará una breve descripción de algunos de los componentes del ICC. Se darán más detalles de cada elemento más adelante; esta sección es útil para conocer las diferentes opciones disponibles.

#### **A - Pantalla LCD**

- **1. Selector de programa** identifica el programa en funcionamiento A, B, C, o D.
- **2. Número de estación** identifica el número de estación seleccionado.
- **3. Pantalla principal** indica la información de horas, valores y programación.
- **4. Año** la flecha identifica el año actual del calendario.
- **5. Mes** la flecha identifica el mes actual del calendario.
- **6. Día** la flecha identifica el día actual del calendario.
- **7. Riego** la flecha indica cuándo se produce el riego.
- **8. Día de la semana** la flecha identifica los días de la semana expuestos al riego.

Se puede también seleccionar par o impar y una programación de riego en intervalos.

- **9. Riego en días pares/impares** la flecha identifica si se ha seleccionado riego par o impar.
- **10. Intervalo** la flecha identifica si se ha seleccionado riego en intervalos.
- **11. Ajuste estacional** Se muestra en incrementos de 10% el porcentaje de ajuste estacional que se ha seleccionado.
- **12. Hora de inicio**  identifica la hora de inicio seleccionada. (Sólo aparece en la pantalla principal LCD cuando se selecciona **HORAS DE INICIO DEL PROGRAMA**.)

#### **B – Teclas e interruptores de control**

- **13. Tecla**  aumenta la pantalla intermitente seleccionada.
- **14. Tecla**  reduce la pantalla intermitente seleccionada.
- **15. Tecla →** avanza la pantalla intermitente seleccionada al siguiente elemento. También para comenzar un ciclo manual.
- **16. Tecla**  retrocede la pantalla intermitente seleccionada al elemento anterior.
- **17. Tecla**  selecciona los programas A, B, C, y D. También para comenzar un ciclo de programa de prueba.
- **18. Interruptor del sensor de lluvia**  permite que el usuario evite el sensor meteorológico si hay uno instalado.
- **19. Botones**  $\mathbf{\triangle} \vee \mathbf{\nabla}$  para aumentar o disminuir la opción de ajuste estacional.

Una característica clave del ICC es su diseño de selector claro y fácil de utilizar, que hace que la programación se realice en un abrir y cerrar de ojos. Todas las funciones esenciales del teclado numérico están claramente marcadas para eliminar la confusión tan característica de otros muchos programadores.

#### **C – Selector de control**

**Marcha** – posición normal del selector para todas las operaciones automáticas y manuales del programador.

**Ajuste Día/Hora** – permite configurar la fecha y la hora actual.

**Regulación Arranque Ciclos** – permite habilitar de 1 a 8 horas de inicio en cada programa.

**Regulación Tiempo de Riego** – permite que el usuario fije el tiempo de funcionamiento de cada estación.

**Regulación Días de Riego** – permite seleccionar días de riego individuales o una programación de riego en días pares, impares, o en intervalos.

**Programación Marcha de Bomba** – permite apagar la bomba o la válvula maestra de estaciones específicas.

**Marcha Manual** – **Una Estación** – permite activar una vez el riego de una sola estación.

**Marcha Manual** – **Ciclo Completo** – permite activar una vez el riego de todas las estaciones o de ciertas estaciones seleccionadas en un programa seleccionado.

**Parado** – permite detener todos los programas y parar todo el riego hasta que el selector vuelva a la posición de **Marcha**.

## **COMPONENTES DEL ICC - ARMARIO DEL CABLEADO.....................................................**

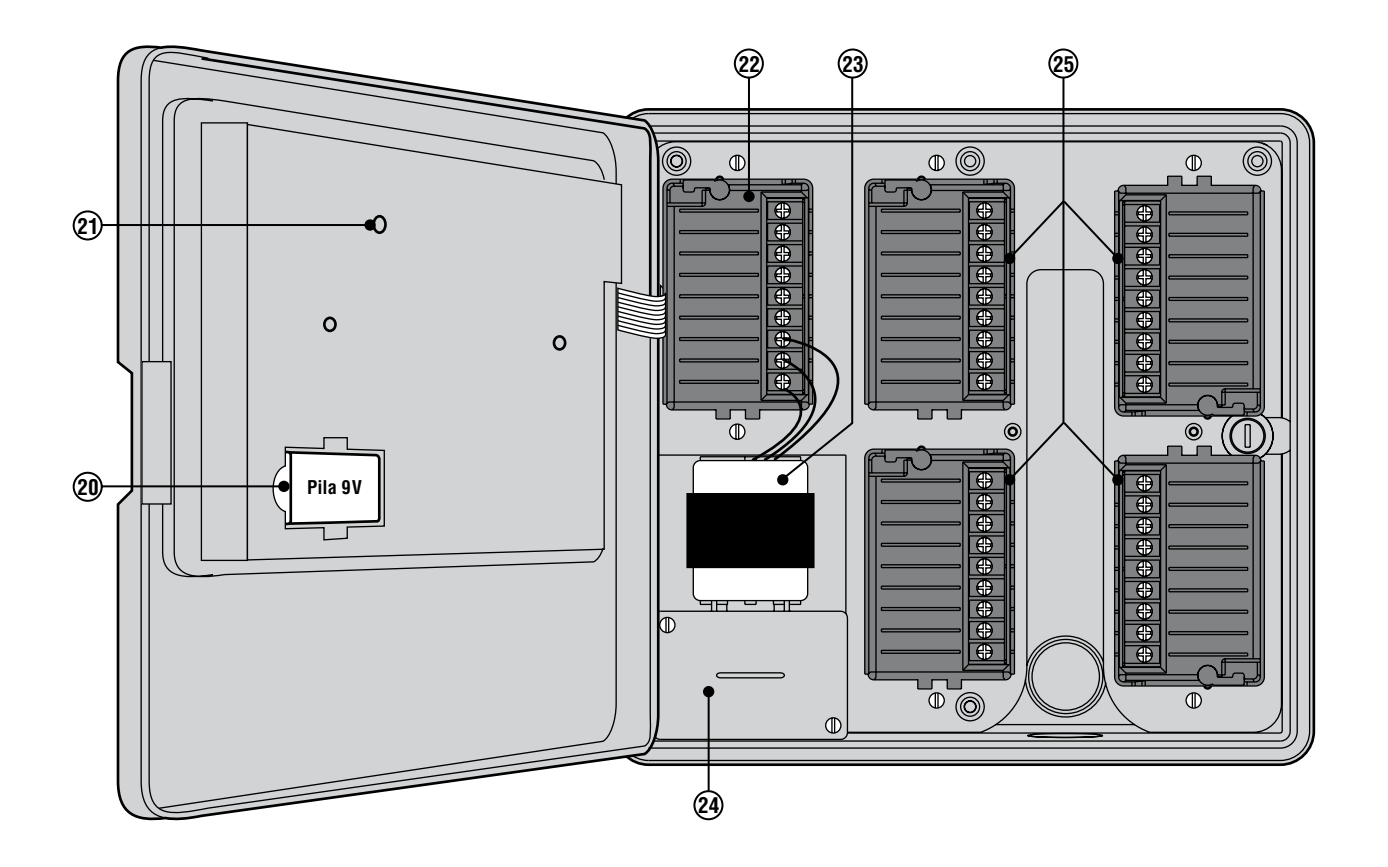

#### **D– Armario del cableado**

- **20. Pila de 9V** la pila alcalina mantiene la hora durante los cortes de electricidad o en caso de desconexión del transformador. El usuario puede también programar el programador sin corriente.
- **21. Tecla de reposición**  esta tecla reseteará el programador en caso de picos de potencia o de que la pantalla se congele. No se perderán los datos programados.
- **22. Zona del módulo principal**  se utiliza para unir el transformador, la válvula maestra y otros sistemas desde su fuente al programador.
- **23. Transformador** se ha instalado un transformador en el programador para dirigir la corriente desde el cable distribuidor de corriente a la zona de la regleta de terminales y para conectar a tierra el programador.
- **24. Caja de conexiones –** esta caja contiene una regleta de terminales para conectar conexiones de potencia de 115 voltios y 230 voltios.
- **25. Módulos de la estación**  hay 4 posiciones modulares (armario de plástico) o 6 (armario de metal o de acero inoxidable) en el programador. Con la adición módulos ICM de 4 u 8 estaciones, usted puede poner en funcionamiento en cualquier lugar desde 8 a 32 estaciones (armario de plástico), y desde 8 a 48 estaciones (armario de metal y de acero inoxidable).

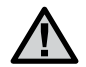

**Nota: su programador está diseñado para funcionar solo con los módulos de ampliación de color negro .**

## **MONTAJE DEL PROGRAMADOR......**

Todo el material necesario para la mayoría de las instalaciones viene incluido.

#### **Montaje en Pared, armario de plástico o metal**

- 1. Con la plantilla de montaje incluida, marque la ubicación de los huecos en la pared.
- 2. Perfore un hueco de ¼" (6 mm) en cada marca.
- 3. Coloque los soportes de pared en los huecos perforados. Los soportes incluidos han sido diseñados para paredes de yeso. Utilize otros métodos apropiados para diferentes tipos de paredes.
- 4. Remueva la puerta y el panel frontal del programador.
- 5. Remueva la cobertura protectora de plástico de alrededor de los aditamentos de montaje en la parte posterior del armario empujandolos con un desatornillador.
- 6. Agarrando el armario, alinee los huecos con los soportes en la pared.
- 7. Coloque un tornillo a través de cada hueco y asegurelo en cada soporte en la pared.

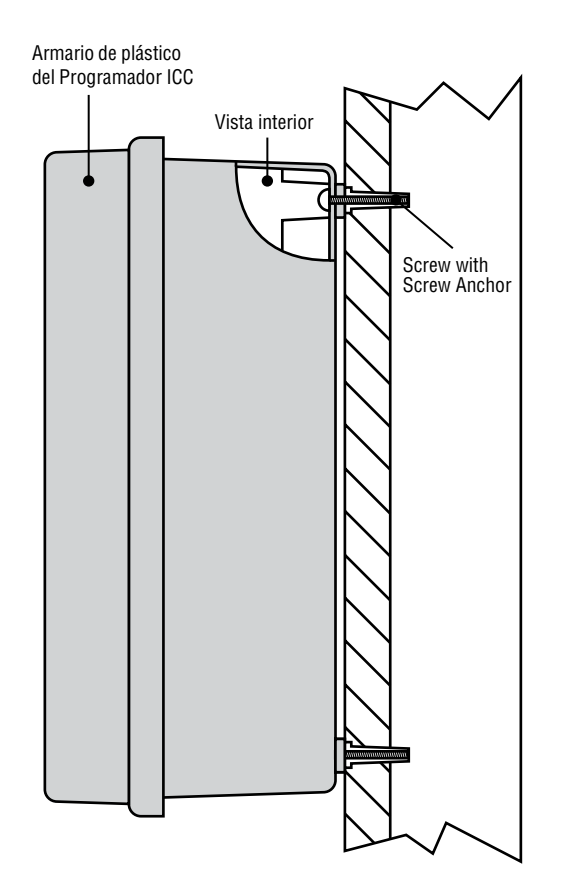

## **MONTAJE EN PEDESTAL, SÓLO PARA ARMARIO DE METAL....**

#### **Montaje del pedestal para modelos de armario metálico o acero inoxidable**

- 1. Usando la plantilla de montaje incluida, coloque los los tornillos de dos pulgadas de largo en la base de concreto, en las ubicaciones indicadas. La base puede tener cualquier medida, pero es recomendable que tenga por lo menos dos pies cuadrados.
- 2. Nivele los tornillos de montaje antes que se seque el concreto.
- 3. Una vez seco el concreto, remueva la puerta del pedestal y coloquelo en los cuatro tornillos. Asegure el pedestal a los tornillos usando las volanderas y tuercas proveídas.
- 4. Remueva la puerta y panel frontal del ICC y asegure el armario de metal del ICC a la parte superior del pedestal usando las partes incluidas.
- 5. Coloque primero la puerta del pedestal y luego el panel frontal y la puerta del programador. La puerta del pedestal no puede ser removida o instalada una vez que la puerta del controlador ha sido cerrada.

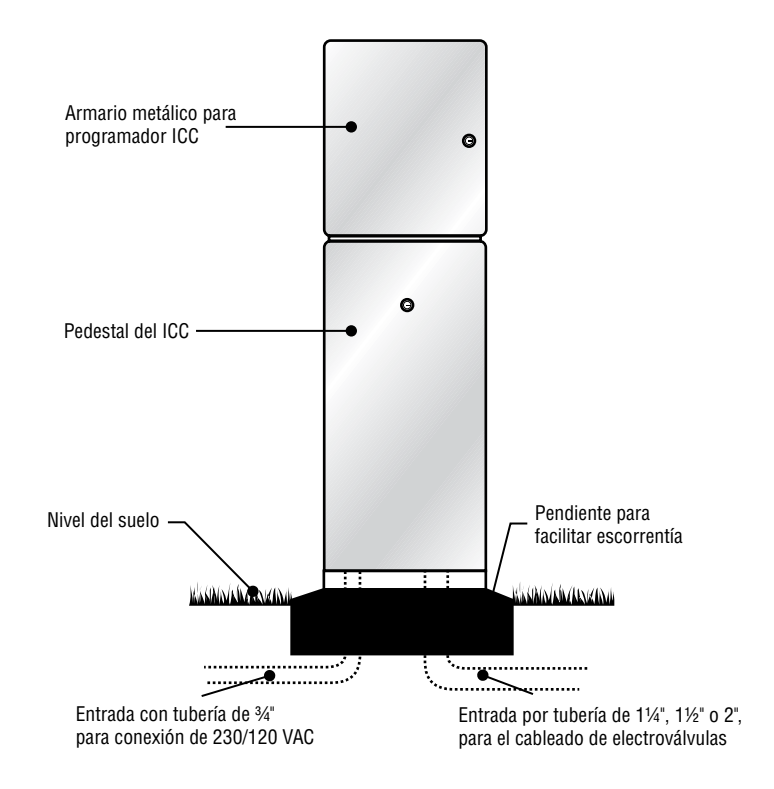

## **MONTAJE DEL PROGRAMADOR (ICC-800PP/ICC-800SAT)..................................**

#### **Montaje del pedestal de plástico**

- 1. Fije las formas del hormigón usando las instrucciones de instalación proporcionadas con el programador. Deje 5 cm del conducto sobre la superficie de la plataforma de hormigón.
- 2. Monte la plantilla de montaje. Gire una tuerca en cada uno de los cuatro pernos en J y deslice cada perno a través de la plantilla. Coloque una arandela y una tuerca en cada perno en J para asegurarla a la plantilla (deje 6,35 cm de rosca que salga por encima de cada tuerca).
- 3. Nivele la plantilla de montaje antes de que se fije el hormigón.
- 4. Después de que el hormigón se endurezca, quite las tuercas y las arandelas de los cuatro pernos en J y deslice el pedestal sobre los pernos. Asegure el pedestal a los pernos con las arandelas y las tuercas incluidas.

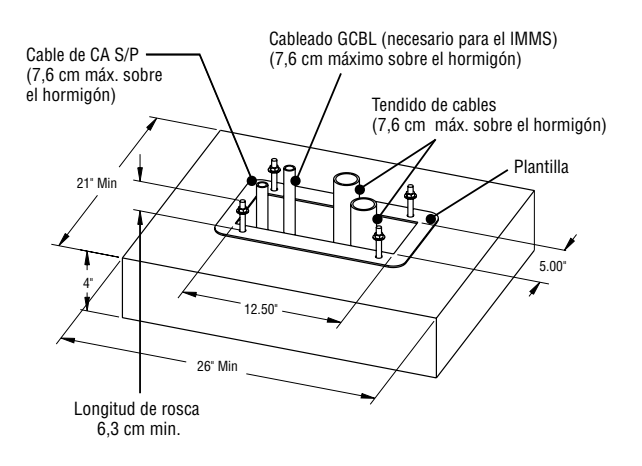

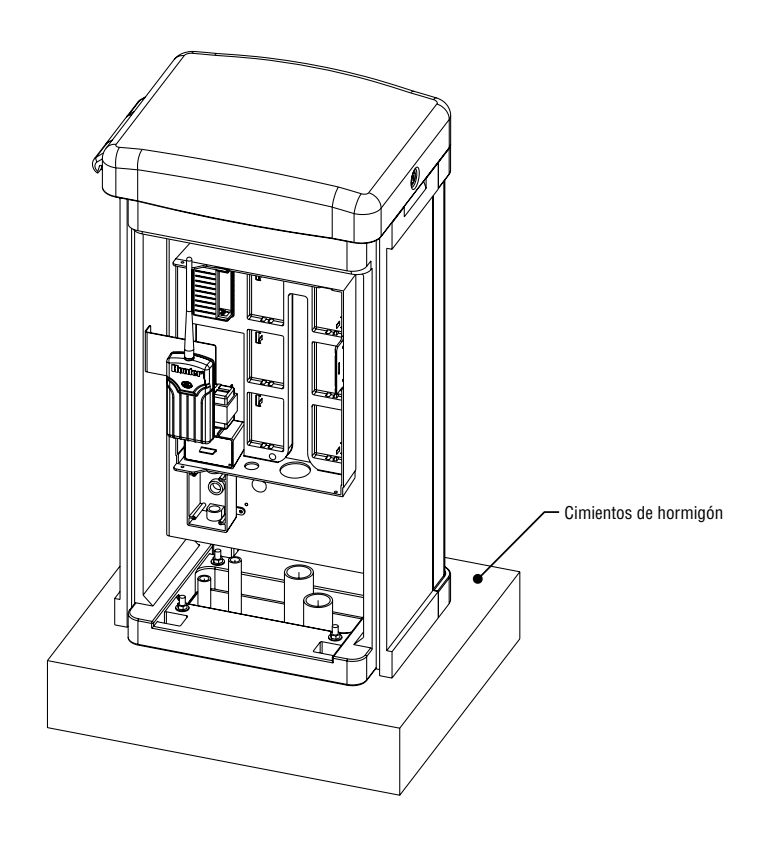

# **CONEXIÓN DE LAS ELECTROVÄLVULAS.................................................................**

#### **Diseñe la ruta entre las electroválvulas de control y el programador.**

1. En las electroválvulas, conecte el cable común a cualquiera de los cables en el solenoide

(Fig. 1). Conecte un cable diferente de control al otro cable en cada válvula. Use conectores de cable a prueba de agua.

- 2. Abra el panel frontal con bisagras del programador para accesar el area de conexión.
- 3. Pase los cables por la tubería y asegure la tubería al programador en la abertura más grande en la parte inferior derecha del armario. La abertura para la tubería tiene tres tamaños para acomodar tubería de 1", 1 ¼" o 1 ½" (32, 40 y 50 mm). Cada sección puede ser removida facílmente con un cuchillo. Vea el diagrama de tuberías en página 20 en la sección de Preguntas Frecuentes si usted no está seguro del tamaño de tubería que su instalación va a necesitar.
- 4. Pele ½" (16 mm) de aislamiento de todos los cables. Conecte el cable C (común) al terminal C (común) en cualquier de los módulos de las electroválvulas y cada cable de señal/corriente a su respectivo terminal de estación (Fig. 3).
- 5. Pase el cable con electricidad y la tubería a través de la apertura de ½" (16 mm) en la parte inferior izquierda del armario y conecte los cables al terminal para electricidad en la caja debajo del transformador. Siempre use adaptador macho de tubería UL de

½" (16 mm) cuando instale la electricidad. Inserte el adaptador (rosca macho) en el hueco de ½" (13 mm) en la parte inferior del programador hasta penetrar en el area de los cables. Coloque la tuerca en el adaptador dentro del armario. Es recomendable que la instalacion de la electricidad sea hecha por un electricista profesional. La electricidad conectada al programador puede ser 120 o 230VAC. Por favor conecte la electricidad a los apropiados terminales.

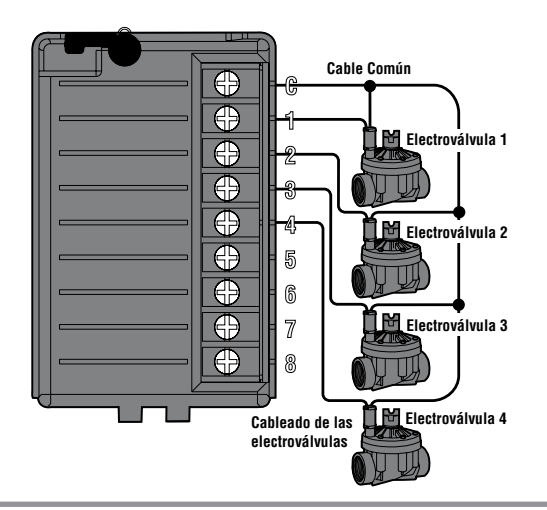

**NOTA: Aunque es usualmente mejor conectar todos los cables de las electroválvulas antes de conectar la electricidad al programador, no es necesario con el ICC. Después de conectar la electricidad al programador, conecte el cable común al terminal como se describe arriba. Después cada cable de las estaciones puede ser tocado al terminal marcado TEST para identificar la localidad de la válvula. Cada válvula abrirá eléctricamente cuando su cable toque el terminal TEST. Después de identificar la localidad de la válvula, podrá conectar el cable al apropiado terminal. Esta característica le permite colocar la secuencia de las electroválvulas en el más lógico orden para el usuario sin dañar el programador creando "chispas" con los cables (Fig. 4).**

# **CONEXIÓN DE CORRIENTE (ICC-800)...........................................................................**

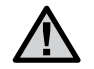

**Se recomienda que un electricista especializado realice la siguiente instalación.**

- 1. Retire la cubierta de la caja de conexiones.
- 2. Pele 1,2 cm de cada cable.
- 3. Para todas las conexiones, dirija los cables por la abertura del conducto dentro de la caja de conexiones
- 4. Para conexiones de 120V/230V líe los cables juntos con regletas de conexión tal como se muestra en la figura 1.
- 5. Cubra cualquier cable que no se haya usado. Vuelva a colocar la placa frontal de la caja de conexiones y atorníllela en su lugar.

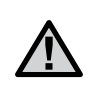

**Nota: Las instrucciones del cableado para el ICC-800 SAT se incluyen en las instrucciones de instalación del programador que vienen suministradas con el programador.**

#### **Figura 1 – Caja de conexiones sin regleta de terminales (120/230 voltios)**

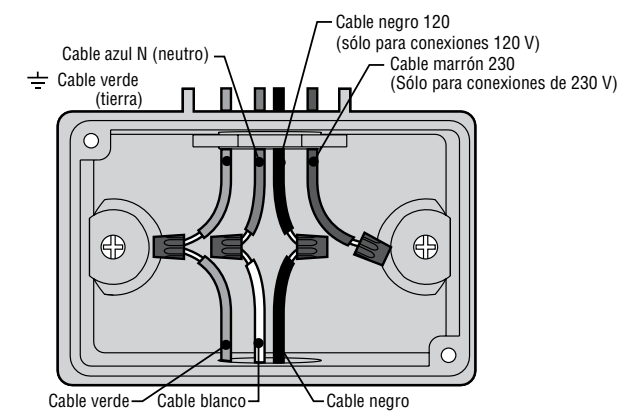

## **CONEXIÓN A CORRIENTE (ICC-801PL Y ICC-800M/UCC-800SS)...................................**

- 1. Retire la cubierta de la caja de conexiones.
- 2. Pele 1.2 cm de cada cable.
- 3. Para todas las conexiones, dirija los cables por la abertura del conducto dentro de la caja de conexiones
- 4. Para conexiones de 120 voltios vea la figura 3. Para conexiones de 230 voltios vea la figura 4.
- 5. Vuelva a colocar la placa frontal de la caja de conexiones y atorníllela en su lugar.

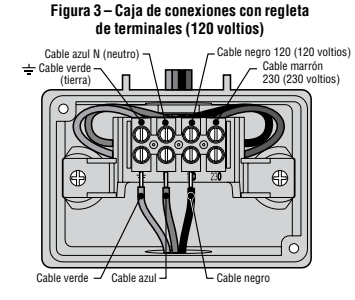

#### **Figura 4 – Caja de conexiones con regleta de terminales (230 voltios)**

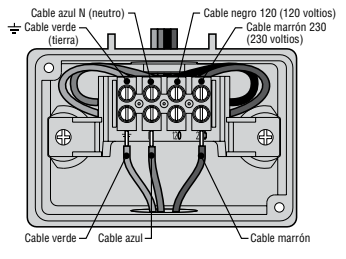

**Nota:** La regleta de terminales se utiliza en los programadores ICC-801PL (internacional) e ICC-800M.

#### **Toma de tierra del ICC**

El ICC está equipado con protección contra picos de electricidad. Para que este sistema funcione correctamente, el terminal de toma a tierra del módulo de potencia se debe conectar a una pica de tierra que vaya dirigida a tierra.

Importante: Utilice un cable sin protección n° 10 (6 mm) o n° 8 (10 mm) para conectar el programador a la pica de tierra. Utilice una pica de tierra con vaina de cobre estándar, de 1,6 cm de diámetro y 2,5 m de longitud.

Para conectar el cable de tierra:

- 1. Pase el cable de tierra a través del agujero grande de la parte inferior del armario del programador (el mismo agujero usado para los cables de la electroválvula).
- 2. Afloje el tornillo del borne de tierra del módulo de potencia y coloque el cable de tierra en el terminal. Apriete el tornillo de modo que el cable de tierra esté seguro (véase figura 5).

#### **Figura 5 Módulo principal**

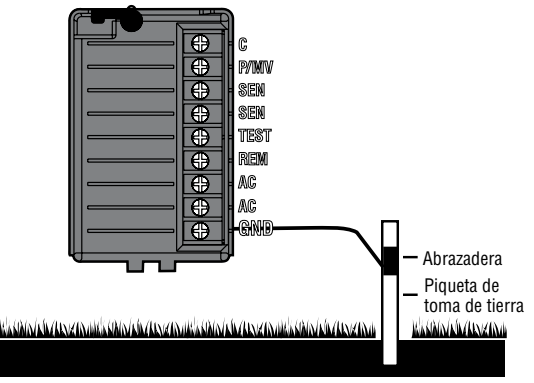

# **CONEXIÓN DE MÓDULOS DE LA ESTACIÓN........................................................................**

El programador ICC se suministra con un módulo de estación de fábrica para un máximo de 8 estaciones. Se pueden agregar más módulos en incrementos de 4 u 8 estaciones para ampliar la capacidad de la estación del programador (máximo de 32 estaciones con armario de plástico y de 48 estaciones con armario de metal, acero inoxidable o pedestal de plástico). Los módulos adicionales se compran por separado.

Los módulos ICM ahora tienen la característica Positive-Lock™ que cierra el módulo con seguridad en el ICC. La rotación de la palanca del Positive-Lock facilita cerrar o abrir el (los) módulo(s).

- 1. Al instalar módulos adicionales, se deberá desconectar la corriente del programador.
- 2. Gire la palanca del Positive-Lock del módulo en el sentido de las agujas del reloj a la posición "abierto".
- 3. Es necesario introducir el módulo en la siguiente posición secuencial en la parte trasera del programador. **Nota:** Si está utilizando un módulo de 4 estaciones, debe estar en la última posición secuencial en el programador.

**Ejemplo:** Para una zona donde se necesiten 12 estaciones, el primer módulo será uno de 8 estaciones y el módulo de 4 estaciones estará por debajo. Observe que los números de estación se identifican en el panel trasero, no los módulos individuales.

- 4. Introduzca el módulo en la ranura de extensión del programador con el extremo de la pestaña primero (lado opuesto a la palanca Positive-Lock).
- 5. Empuje el módulo hasta la ranura de extensión y gire la palanca en el sentido opuesto a las agujas del reloj (hasta que la palanca esté al ras del lateral del módulo) para fijar el módulo.
- 6. Vuelva a conectar el programador a la corriente. Desconectar y conectar la corriente permite al microprocesador reconocer los módulos instalados recientemente. También se puede utilizar la tecla de "reset" de la parte posterior del panel delantero para resetear el microprocesador para que reconozca los módulos adicionales.

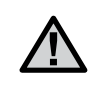

**Nota: La característica Positive-Lock™ fue incorporada a los módulos ICM con fecha 12/02 o posterior. Los módulos también funcionan con unidades de ICC más antiguos.**

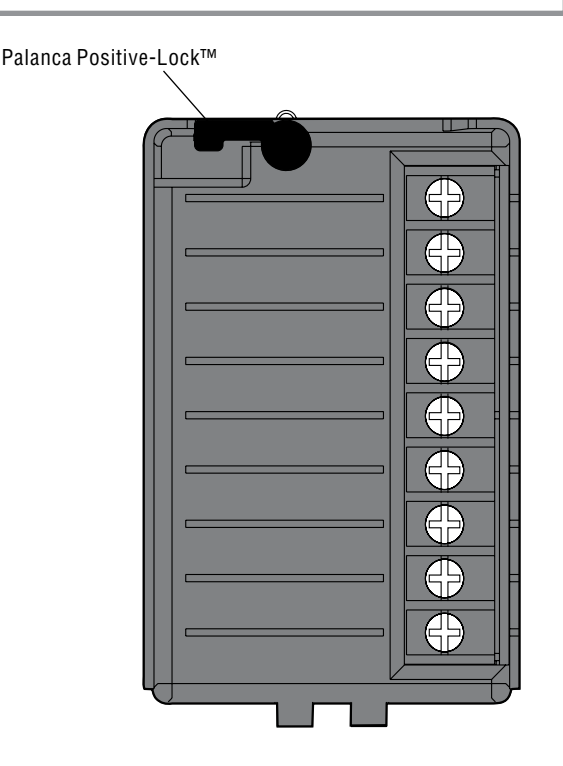

# **CONEXIÓN DE LA PILA (OPCIONAL).....................................................................................**

Conecte una pila **alcalina** de 9 voltios (no incluida) a los terminales de la pila y colóquela en el compartimiento de la pila del armario del programador. La pila conserva la hora durante cortes de electricidad y permite la programación sin corriente. **El riego no se producirá sin corriente.** Puesto que este programador tiene memoria no volátil, se conservará el programa durante un corte de electricidad aunque no se haya instalado ninguna pila.

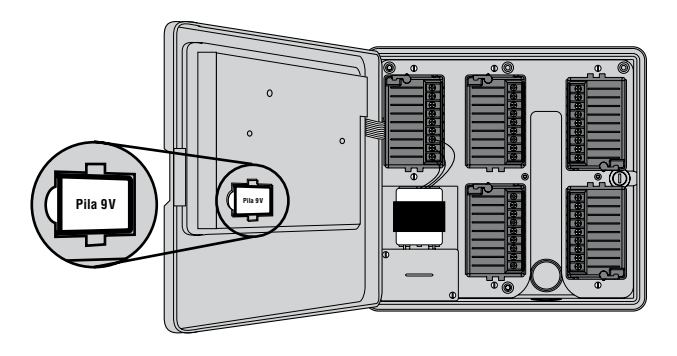

## **CONEXIÓN DE UNA VÁLVULA MAESTRA............................................................................**

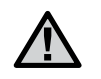

**NOTA: Complete esta sección solamente si tiene una válvula maestra instalada. Una válvula maestra es una válvula normalmente cerrada instalada en el punto de suministro de la tubería principal, que se abre solamente cuando se activa el sistema automático.**

- 1. En la válvula maestra, una el cable común a uno de los cables del solenoide de la válvula. Una otro cable de control al otro cable del solenoide.
- 2. Dirija los cables al programador por el conducto del tendido de cables.
- 3. Conecte cualquier cable desde la válvula maestra al terminal de **P/MV**. Conecte el cable restante al terminal **C** (común).

#### **Módulo principal**

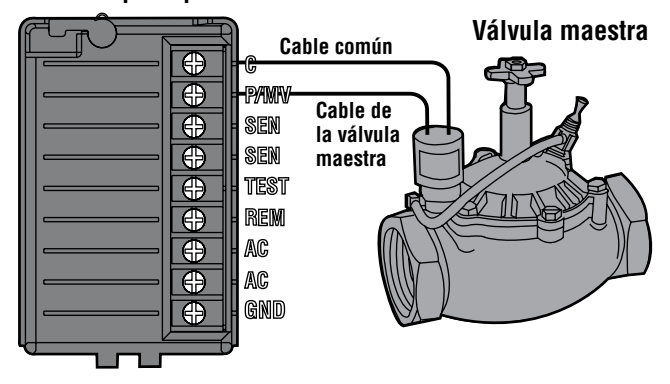

## **CONEXIÓN DE UN RELÉ DE BOMBA....................................................................................**

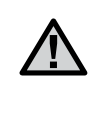

**NOTA: Complete esta sección solamente si tiene instaladas una bomba y un relé de bomba. Un relé de bomba es un dispositivo electrónico que utiliza una corriente de señal desde el programador de riego para activar una bomba que proporcione agua al sistema.**

Se debe montar el programador a una distancia mínima de 4,5 m de la bomba y el relé de bomba. Cuando el programador va a poner en funcionamiento una bomba, se debe usar un relé de bomba. Hunter ofrece una gama completa de relées de bombas de para la mayoría de las aplicaciones.

- 1. Dirija un par de cables desde el relé de bomba hasta la caja del programador.
- 2. Conecte el cable común del relé de bomba a la ranura del terminal **C** (común) y el cable restante desde el relé de bomba a la ranura del tornillo **P/MV**.

La corriente utilizada por el relé no debe superar los .28 amps.

**No conecte el programador directamente a la bomba – se puede producir un daño en el programador.**

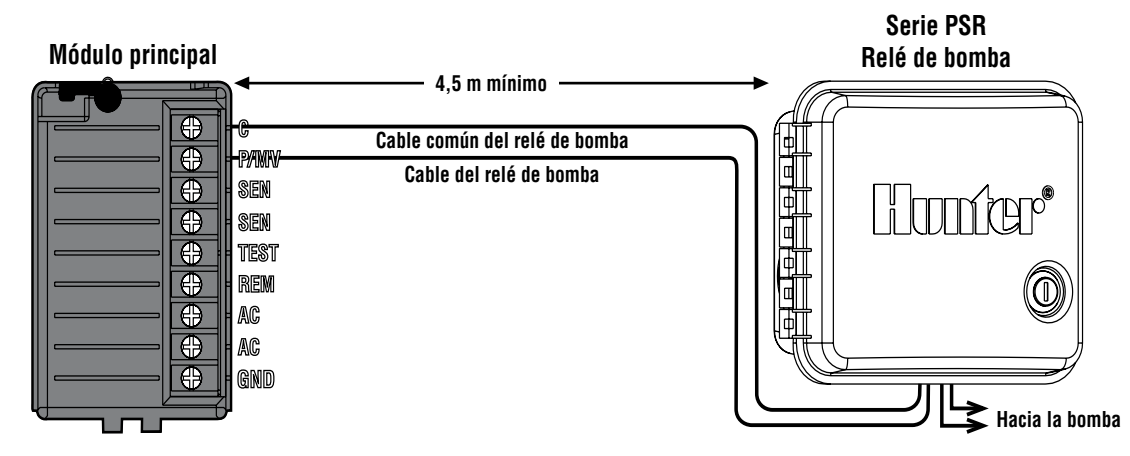

## **CONEXIÓN DE UN SENSOR METEOROLÓGICO (NO INCLUIDO)......................................**

Se puede conectar al ICC un sensor de lluvia Mini-Clik® de Hunter u otro tipo de sensor meteorológico de microinterruptor. El propósito de este sensor es detener el riego cuando es suficiente con la lluvia. El sensor se conecta directamente al programador y le permite anular fácilmente el sensor con el conmutador de derivación del sensor de lluvia del programador.

- 1. Dirija los cables desde el sensor de lluvia a través del mismo conducto que se ha usado para el cableado de las electroválvula.
- 2. Quite el puente de los dos terminales **SEN** del módulo de potencia.
- 3. Conecte un cable al terminal **SEN** y otro al otro terminal **SEN** del módulo principal.

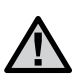

**NOTA: Si el interruptor del sensor de lluvia se deja en la posición ACTIVE y no se conecta ningún sensor, y se ha quitado el puente, se leerá en la pantalla SEN OFF y no se producirá el riego. Para eliminar este problema cuando no haya conectado ningún sensor, deje el interruptor en la posición BYPASS o instale un puente corto entre los terminales del sensor.**

Para más información sobre los sensores Mini-Clik, visite nuestra página Web de Hunter en http://www.HunterRiego.com o póngase en contacto con su distribuidor local.

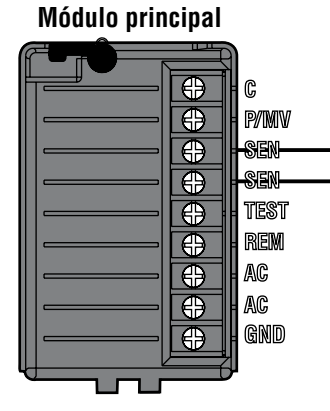

**Sensor meteorológico**

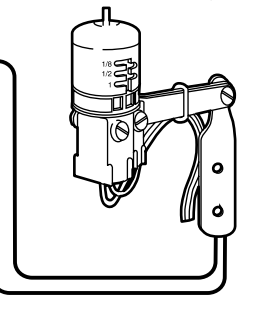

## **CONEXIÓN DE UN MANDO A DISTANCIA SRR O ICR TELEDIRIGIDO (NO INCLUIDO).....**

El programador ICC se suministra con un soporte de cableado SmartPort®, que permite un uso rápido y fácil del mando a distancia SRR o ICR de Hunter.

El mando a distancia posibilita a los contratistas y los usuarios finales que pongan un sistema en funcionamiento sin tener que desplazarse hasta el programador.

Para utilizar el sistema del mando a distancia SRR/ICR debe instalar la salida para el SmartPort.

- 1. Instale un "tee" roscado hembra de 1,27 cm en el conducto del tendido de cables aproximadamente 30,5 cm por debajo del ICC.
- 2. Introduzca los cables rojo, blanco, y azul del soporte a través de la base del "tee" y en el compartimiento de cableado tal como se muestra más abajo.
- 3. Atornille la cubierta del soporte del SmartPort en el "tee" tal como se muestra.
- 4. Acceda a la zona de la regleta de terminales y una el cable rojo a la parte más inferior de la ranura del tornillo de **CA**, una el cable blanco a la ranura del tornillo de **CA** superior y una el cable azul a la ranura del tornillo marcado **"REM"**.

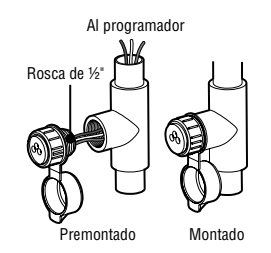

El SmartPort ya está listo para ser usado con el mando a distancia. Vea el manual de usuario del SRR o el ICR para más información o póngase en contacto con a su distribuidor local Hunter para pedir información.

#### **Módulo principal**

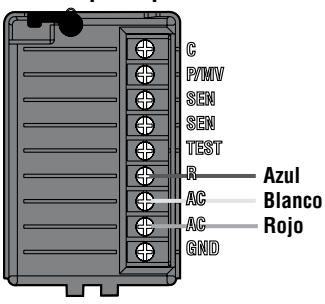

**Soporte del cableado del SmartPort**

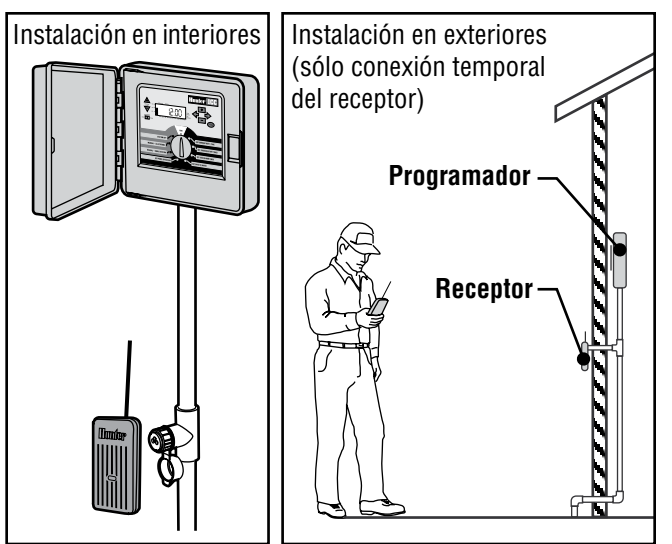

# **CONEXIÓN DE UN MANDO A DISTANCIA SRR O ICR (CONTINUACIÓN).......................**

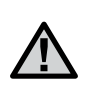

**NOTA: cualquier extensión del cableado del SmartPort® puede dar lugar a un mensaje de error en la pantalla del programador y un posible malfuncionamiento de la unidad remota debido a interferencias de radio. En algunas situaciones, la extensión del soporte puede funcionar bien, en otras, puede que no funcione nada (depende del sitio). En cualquier caso, la extensión del soporte de cableado se debe realizar con cable blindado para reducir al mínimo los posibles efectos de ruido eléctrico. Para una instalación más fácil, pida un nuevo soporte de cableado de cable blindado del SmartPort de Hunter (pieza # SRR-SCWH) con 7,6 m de cable blindado.**

## **CONEXIÓN AL SISTEMA DE centralización IMMS™ de Hunter (NO INCLUIDO)...................................................................................................**

Con el IMMS™, los sistemas de riego automático de sitios múltiples o múltiples programadores en un solo sitio se pueden programar para funciones que normalmente se manejarían directamente en cada programador. La programación de las operaciones de días de riego, tiempos de riego, horas de inicio, ciclo e infiltración y más ahora se pueden realizar desde un solo ordenador a kilómetros de distancia de la instalación en sí. También, la programación de los componentes de no-riego también en uso en estos sitios (p.ej. sistemas de iluminación en campos deportivos, fuentes en centros comerciales); También se pueden programar y supervisar bombas y sensores desde un solo lugar central. Una función clave del IMMS es su capacidad de monitorizar condiciones variables. Con la ayuda de opciones como los sensores de caudal, los sensores de lluvia y otros dispositivos sensibles al clima, el IMMS puede recibir informes sobre la condición actual en cada sitio al que esté vinculado y luego responder con los ajustes necesarios en caso de que cualquiera de esas condiciones excedan los límites definidos. Es capaz de asociarse con cualquier o todos los programadores automáticos estándares de la línea de Hunter, desde el SRC, Pro-C, ACC o al ICC. Además, es un sistema que es fácil y económico de actualizar, permitiendo alojar una red de programadores sujeta a la ampliación. Para más información sobre el software IMMS, póngase en contacto con su distribuidor local Hunter.

Los programadores de satélites de campo ICC-800 SAT de Hunter se suministran con una interfaz del sitio o del programador IMMS previamente cableada al programador ICC.

La instalación es tan simple como conectar la corriente y los cables de comunicación al programador, y usted ya estará listo para poner en funcionamiento el ICC desde un ordenador central. Véanse las instrucciones de instalación y de funcionamiento del IMMS para más información.

El ICC-800 PL y el ICC-800M/- 800SS pueden funcionar con el IMMS. Se requiere hardware diferente para la interfaz del sitio o del programador (se pide por separado). Para más información sobre el IMMS, póngase en contacto con su distribuidor local Hunter o visite nuestra página Web de Hunter en http://www.HunterIndustries.com

## **CORTES DE ELECTRICIDAD....................................................................................................**

Debido a la posibilidad de apagones, el programador dispone de memoria no volátil para conservar el programa indefinidamente. Si no se instala una pila de 9 voltios, el programador congelará la hora cuando se va la electricidad y reanuda, manteniendo la hora después de que se haya restaurado la electricidad. Si una pila está instalada, la reserva de la pila de 9 voltios mantendrá la hora para que el reloj y el calendario queden intactos hasta tres días. No hay programa predeterminado, por ello no se producirá el riego por sorpresa.

## **FUNDAMENTOS DEL SISTEMA DE ASPERSIÓN................................................................**

Hay tres componentes principales en todos los sistemas de aspersión automáticos que se fabrican en la actualidad. Son el programador, las electroválvulas de control, y los aspersores o difusores.

El programador es lo que hace que todo el sistema funcione eficazmente. Es técnicamente el cerebro de la totalidad del sistema, ordenando a las electroválvulas cuándo tienen que suministrar agua a los aspersores y durante cuánto tiempo. Los aspersores/difusores, a cambio, dirigirán el agua hacia las plantas y el césped circundante.

La electroválvula controla un grupo de aspersores o difusores llamados estación de riego. Estas estaciones se presentan de una manera según el tipo de planta que allí existe, la ubicación de las plantas, y la cantidad máxima de agua que se puede bombear al lugar. Cada electroválvula está conectada por cables a la zona de la regleta de terminales del interior del programador. Aquí el cable está conectado a un número que corresponde al número de estación de la electroválvula.

El programador pondrá en funcionamiento las electroválvula por orden, sólo una a la vez. Cuando una electroválvula haya terminado con el riego, pasará a la estación programada. Esto se llama ciclo de riego. La información referente a las horas de riego de cada estación y su duración se llama programa.

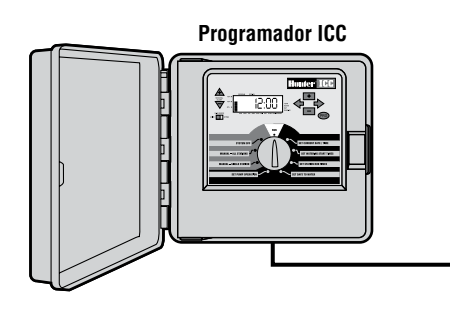

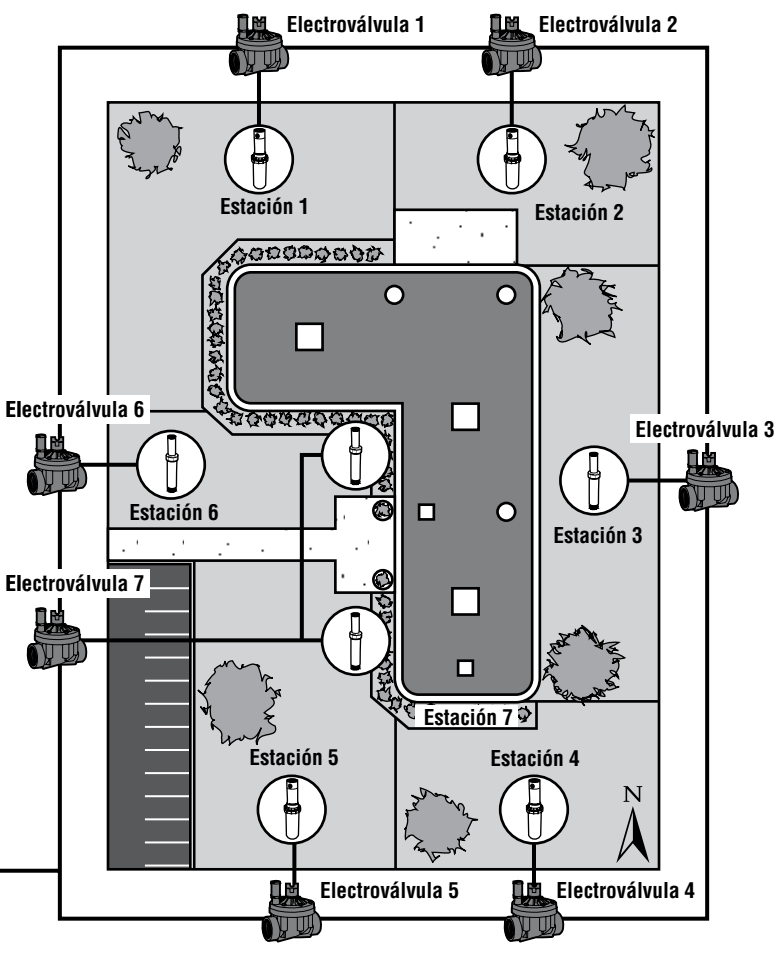

## **CREACIÓN DE UNA PROGRAMACIÓN DE RIEGO................................................................**

Para la mayoría de los consumidores, es mucho más fácil planear la programación de riego específica en papel antes de llevarla al programador. También es práctico tener un registro escrito de la información de programación para verlo rápidamente.

Hay algunas pautas a seguir para determinar cuándo y cuánto tiempo ha de regarse. Estas pautas dependen del tipo de suelo, la parte del jardín que se va a regar, las condiciones meteorológicas y los tipos de aspersores utilizados. Dada la cantidad de variables que pueden determinar cada programación de riego, es imposible proporcionar una programación específica a seguir. Sin embargo, hemos incluido algunas pautas para ayudarle a comenzar.

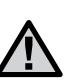

**Generalmente es recomendable regar una o dos horas antes de la salida del sol. La presión del agua estará en los niveles óptimos en las horas tempranas de la mañana y el agua se puede infiltrar en las raíces de las plantas mientras que la evaporación es mínima. Para la mayoría de las plantas, el riego a mediodía o por la tarde puede causar daño a la planta o posiblemente moho.**

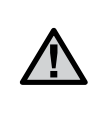

**Vigile que el riego no sea excesivo ni escaso. El sobreriego puede verse normalmente por charcos de agua que tardan mucho tiempo en infiltrarse o en evaporarse, mientras que los jardines con escasez de riego tendrán muestras de decoloración y sequedad. Realice inmediatamente los cambios de programación cuando haya evidencia de ello.**

## **CÓMO COMPLETAR LA PROGRAMACIÓN DE RIEGO.........................................................**

Asegúrese de utilizar un lápiz cuando rellene este formulario. Usando el ejemplo incluido y la siguiente información, debe tener toda la información necesaria para crear su programación de riego personal. Hay un ejemplo de un formulario relleno en la página siguiente.

**Número de estación y ubicación** – identifique el número de estación, localización y el tipo de planta que se está regando.

**Día de riego** – identifique si desea utilizar una programación de día del calendario, intervalo, o de día par o impar. Para una programación de día del calendario, haga un círculo en el día de la semana en que prevea el riego. Para una programación de intervalo, indique el número de intervalo previsto. Y para una programación de día par o impar, simplemente marque la casilla correspondiente.

**Horas de inicio del programa** – indique la hora en la que va a comenzar el programa. Cada programa puede tener entre 1 y 8 horas de inicio. Sin embargo, una hora de inicio puede poner en funcionamiento un programa entero.

**Tiempo de riego de la estación** – indique el tiempo de riego (de 1 minuto a 2 horas o hasta 12 horas en el programa D) para cada estación. Escriba "OFF" para cualquier estación que usted no quiera poner en funcionamiento en el programa.

Mantenga esta programación en un lugar seguro en caso de que pueda necesitarla, en lugar de tener que acceder al programador para recuperar la información.

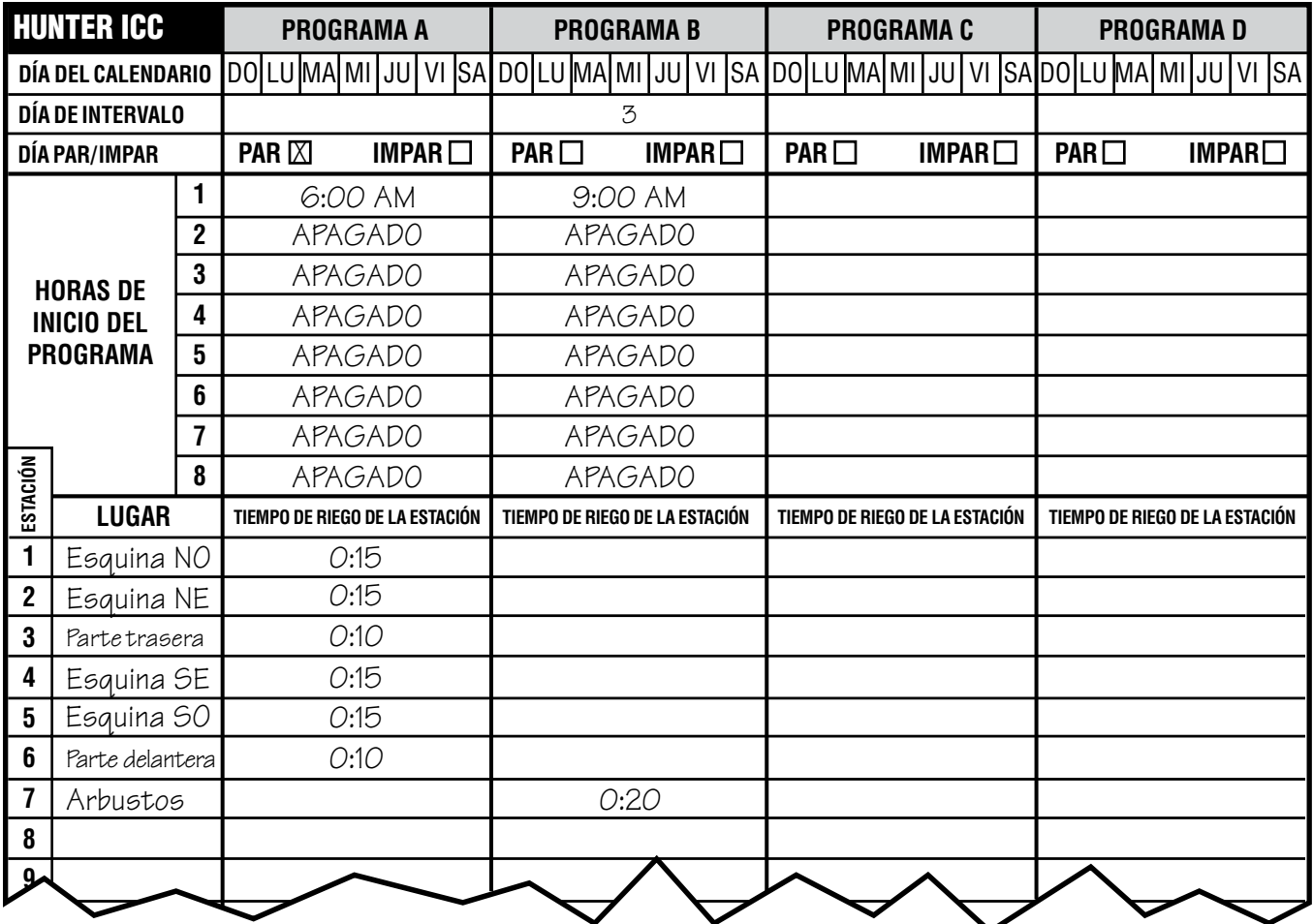

## **FUNDAMENTOS DE PROGRAMACIÓN.**

Se puede crear un programa de riego que ponga en funcionamiento las electroválvulas en orden numérico una a una. Todo lo necesario para crear un programa de riego es:

- 1. Seleccione un programa (**A, B,** o **C**) pulsando la tecla del programador (se recomienda comenzar con el **programa A**).
- 2. Fije una hora de inicio del programa (sólo es necesaria una hora de inicio del programa para activar un programa de riego).
- 3. Fije el tiempo de riego de cada electroválvula asignada al programa, y
- 4. Fije los días en los que usted quiere que funcione el programa de riego.

Para que el programador y su programa seleccionado funcionen automáticamente, deben existir tres componentes: cuándo regar (u **Regulación arranques de ciclos**), durante cuánto tiempo (o **Regulación tiempo de riego**), qué día de la semana (o **Regulación días de riego**).

Hemos incluido un ejemplo que ilustrará mejor el funcionamiento de un programa. Supongamos que ha fijado una hora de inicio del programa a las 6:00 AM. Las estaciones 1 y 2 van a tener un tiempo de riego de 15 minutos y la estación 3 está configurada para 10 minutos. Observe que las estaciones 4, 5, etc. no se han incluido en este programa, las regaremos en programas diferentes.

Volviendo a nuestro ejemplo anterior, a las 6:00 AM el programador activará el ciclo de riego. Los aspersores de la estación 1 regarán durante 15 minutos y luego se apagarán. El programador activará automáticamente los aspersores de la estación 2. Estos aspersores también funcionarán durante 15 minutos y luego se apagarán. Entonces, el riego comenzará en la estación 3. Los aspersores se activarán durante

20 minutos y se apagarán. El programador pondrá en funcionamiento todas las estaciones en secuencia con la estación 6, concluyendo el programa a las 7:30 AM.

Según las indicaciones del ejemplo antedicho, solamente fue necesaria **una** hora de inicio del programa para poner en funcionamiento las tres estaciones. El programador automáticamente se mueve a la estación siguiente sin la necesidad de más horas de inicio.

Hemos previsto que muchos consumidores tendrán variaciones en las necesidades de riego de sus plantas, por eso en Hunter hemos equipado el ICC con cuatro programas diferentes: A, B, C y D. Estos programas son totalmente independientes entre sí y proporcionan la capacidad de tener cuatro temporizadores coexistentes en un programador. La única excepción es el programa D, que se puede utilizar como un programa de riego por goteo. Cualquier estación utilizada en los programas A, B, o C no puede utilizarse en el programa D. Esto evita la asignación accidental de una zona de turbinas o difusores al programa D, el programa del riego por goteo, al cual podría ocasionar riego excesivo.

El programa D puede funcionar simultáneamente con el programa A, B, o C. Por ejemplo, el uso de más de un programa permitirá regar las estaciones de césped 1, 2, y 3 en el programa A, la estación 4 para remojar las flores con el riego por goteo en el programa D, y la estación 5 para regar los arbustos en el programa B. Sin embargo, no es absolutamente necesario utilizar esta característica. Muchos usuarios prefieren la simplicidad de usar un solo programa para todas sus necesidades de riego. Los programas adicionales se proporcionan para su comodidad si se presenta la necesidad.

## **EJEMPLO DE FUNDAMENTOS DE LA PRORAMACION......**

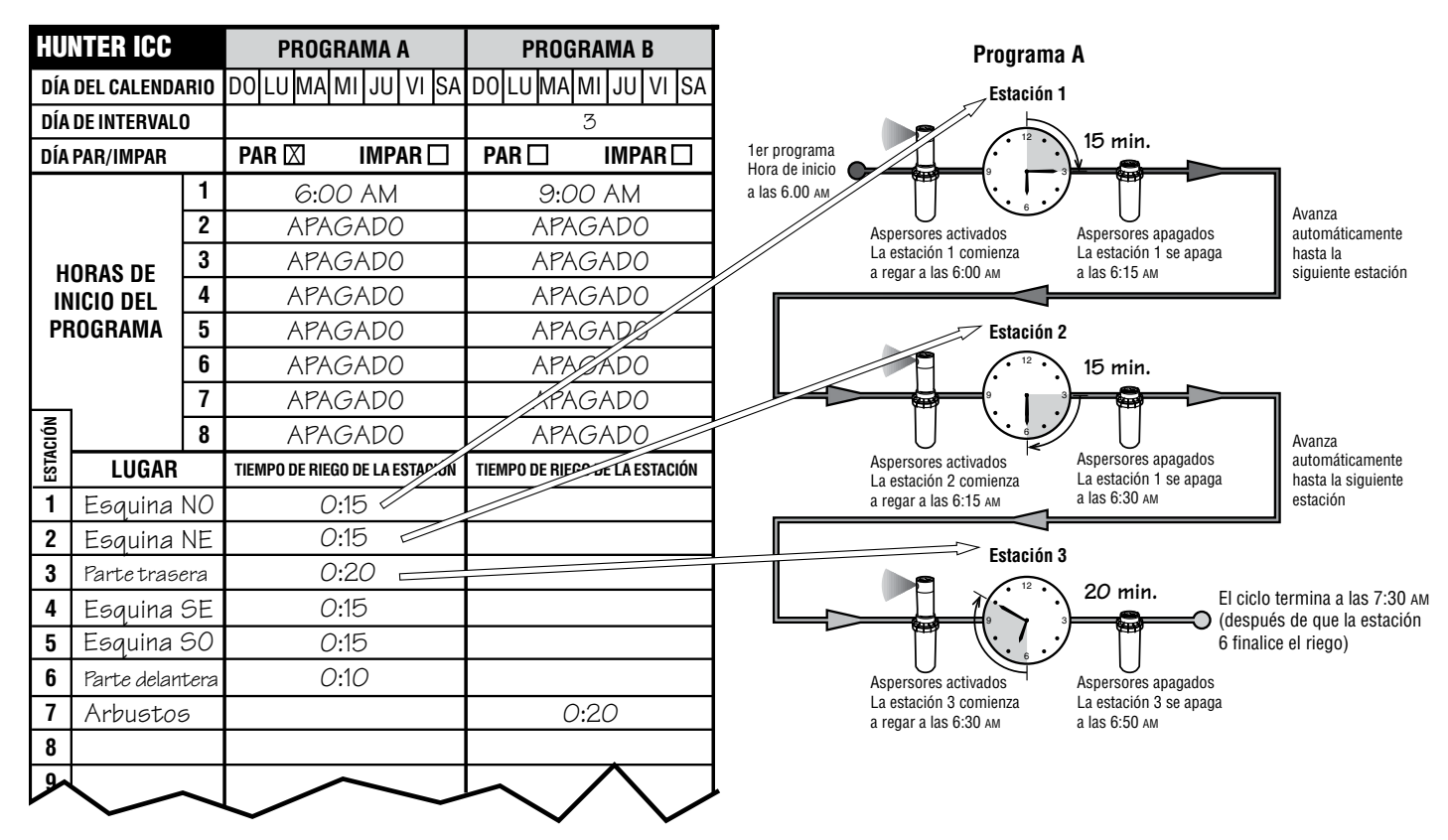

**Ciclo total del programa A = 50 minutos**

# **PROGRAMACIÓN DEL PROGRAMADOR**

Las dos características claves del ICC que permiten que programar sea una tarea muy sencilla, son su pantalla LCD clara y de fácil lectura y su diseño de selector de fácil uso.

La pantalla del ICC muestra la hora y el día cuando el programador no está en uso.

La pantalla cambia cuando se gira el selector para indicar la información de programación específica que se debe introducir. Al programar, la parte intermitente de la pantalla se puede cambiar pulsando las teclas  $\Box$  o  $\Box$  . Para cambiar algo que no está intermitente, pulse  $\clubsuit$  o  $\clubsuit$ hasta que el campo deseado parpadee.

El programador ICC ofrece máxima flexibilidad de programación incluyendo cuatro programas, cada uno con hasta 8 horas de inicio diarias, permitiendo separar las plantas con diferentes requisitos de riego en diferentes programaciones diarias. Múltiples horas de inicio permiten el riego durante la mañana, la tarde y la noche, perfecto para el establecimiento de céspedes nuevos y de flores anuales que requieren mucha agua. Un reloj con los 365 días del calendario integrado aloja las restricciones de riego de días pares / impares sin la necesidad de volver a programar mensualmente.

O simplemente señale los días de la semana en los que usted desee regar o utilice el cómodo riego de días en intervalos. El ICC se lo pone fácil.

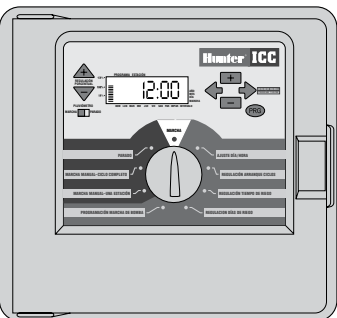

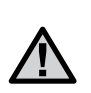

**NOTA: Una regla de programación básica es que el elemento programado será el símbolo o letra que esté intermitente. Por ejemplo, si el número de la hora está intermitente cuando se está fijando la hora, ésta se puede cambiar o programar. Para facilitar la localización, los símbolos intermitentes están en GRIS. Fecha y hora actual.**

Para activar un programa en el programador, introduzca la siguiente información:

- 1. Configurar el día y la hora actuales gire el selector a **AJUSTE DÍA/HORA.**
- 2. Fije la hora del día para el inicio del programa gire el selector a **REGULACIÓN ARRANQUES DE CICLO.**
- 3. Fije el tiempo de riego de cada válvula gire el selector a **REGULACIÓN TIEMPO DE RIEGO.**
- 4. Fije el día(s) de riego del programa gire el selector a **REGULACIÓN DIAS DE RIEGO**.

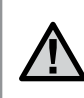

**NOTA: Todas las estaciones funcionan por orden numérico. Solamente es necesario una hora de inicio del programa para activar todas las estaciones del programa de riego.**

#### **Configuración de la fecha y la hora actual**

- 1. Gire el selector a la posición **AJUSTE DÍA/HORA.**
- 2. El año actual se pondrá intermitente en la pantalla. Utilice las teclas  $\Box$  y  $\Box$  para cambiar el año. Después de fijar el año correcto, pulse la tecla para proceder a fijar el mes.
- 3. El mes y el día estarán en pantalla. El mes estará intermitente. Utilice las teclas  $\blacksquare$  v  $\blacksquare$  para cambiar el mes. Pulse la tecla  $\rightarrow$  para fijar el día.
- 4. El día se pondrá intermitente: Utilice las teclas  $\blacksquare$  y  $\blacksquare$  para cambiar el día del mes. (El día de la semana se cambia automáticamente indicado por una flecha en la parte inferior de la pantalla señalando el día.) Pulse la tecla  $\rightarrow$  para fijar la hora.
- 5. Se mostrará la hora: Use las teclas  $\blacksquare$  v  $\blacksquare$  para seleccionar AM o PM o 24 horas. Pulse la tecla  $\rightarrow$  para mover a la hora. Las horas se pondrán intermitentes. Utilice las teclas  $\blacksquare$  y  $\blacksquare$  para cambiar la hora que se muestra

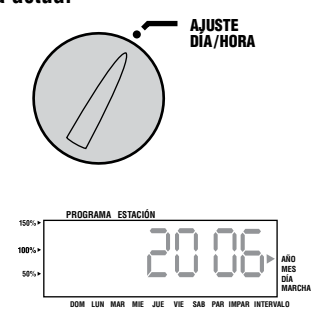

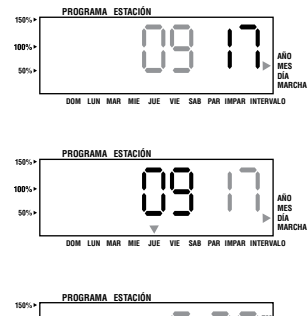

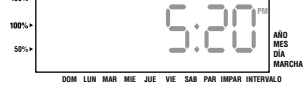

en pantalla. Pulse la tecla  $\rightarrow$  para moverse a los minutos. Los minutos se pondrán intermitentes. Utilice las teclas  $\blacksquare$  y  $\blacksquare$  para cambiar los minutos mostrados en pantalla. Ya se han fijado la fecha, el día, y la hora.

#### **Configuración de la hora de inicio del programa**

- 1. Gire el selector a la posición **REGULACIÓN ARRANQUE DE CICLOS.**
- 2. El programa **A** viene configurado de fábrica. Si fuera necesario se puede seleccionar el programa **B**, **C**, o **D** pulsando la tecla .
- 3. Utilice las teclas  $\blacksquare$  v **para cambiar la hora** de inicio. (Avances en incrementos de 15 minutos.)

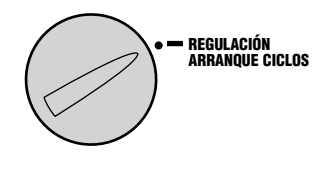

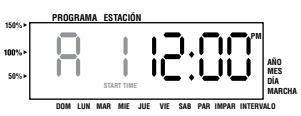

4. Pulse la tecla  $\rightarrow$  para seleccionar la siguiente hora de inicio o el programa siguiente.

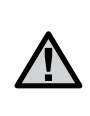

**NOTA: Independientemente del orden en el cual se introducen las horas de inicio, el ICC dispondrá siempre las horas de inicio en orden cronológico cuando el selector se mueve de la posición REGULACIÓN ARRANQUE DE CICLOS.**

*Una hora de inicio activará estaciones secuencialmente en ese programa una a una.* **Las horas de inicio múltiples en un programa se pueden utilizar para otros ciclos de riego de mañana, tarde, o noche. No introduzca una hora de inicio para cada estación.**

# **PROGRAMACIÓN DEL PROGRAMADOR (CONTINUACIÓN)..............................................**

#### **Eliminación de una hora de inicio del programa**

Con el selector en la posición **REGULACIÓN ARRANQUE CICLOS**, pulse las teclas **EX** y hasta que llegue a las 12:00 AM (medianoche). Desde esta posición pulse la tecla una vez para llegar a la posición **PARADO**.

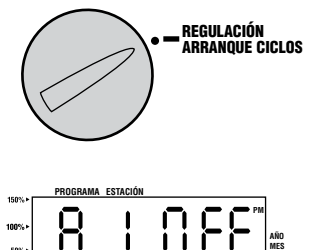

**DOM LUN MAR MIE JUE VIE SAB PAR IMPAR INTERVALO**

**DÍA MARCHA**

**START TIME** 

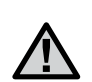

**NOTA: Si un programa tiene las ocho horas de inicio apagadas, ese programa está apagado (el resto de los datos del programa se conservan). Dado que no hay horas de inicio, no habrá riego con ese programa. Esto es una manera cómoda de detener el riego sólo en un programa sin tener que poner el selector en la posición de apagado.**

#### **Configuración de las horas de riego de la estación (Duración del riego de cada zona)**

- 1. Gire el selector a la posición **REGULACIÓN TIEMPOS DE RIEGO**.
- 2. La pantalla mostrará el último programa seleccionado (**A, B, C,** o **D**). Se puede cambiar a otro programa pulsando la tecla  $\bullet$ .
- 3. Utilice las teclas  $\blacksquare$  y  $\blacksquare$  para cambiar el tiempo de riego de la estación en la pantalla.
- 4. Pulse la tecla  $\rightarrow$  para avanzar a la estación siguiente.
- 5. Repita los pasos 4 y 5 para cada estación.
- 6. Se pueden fijar los tiempos de riego de la estación desde

1 minuto a 2 horas. Si a la estación se le asigna el programa **D**, se puede fijar el tiempo de riego hasta 12 horas.

7. Puede moverse entre los programas mientras permanece en la misma estación.

Sin embargo, se recomienda que un programa se termine antes de pasar al programa siguiente. Saltar entre los programas puede originar confusión y dar lugar a errores del programa.

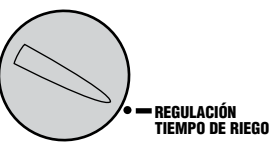

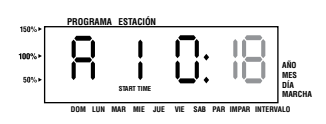

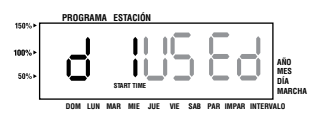

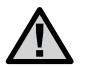

**NOTA: Si a una estación se le asigna un tiempo de riego en los programas A, B, o C, esa estación no se puede asignar al programa D. Si se intenta, aparecerá en pantalla la palabra "EN USO ("used"). Asimismo, una estación con un tiempo de riego en el programa D no puede ser asignada al programa A, B, o C. Esto evita la asignación accidental de una zona de turbinas o difusores al programa D, que normalmente se reserva para riegos por goteo.**

#### **Configuración de los días de riego**

- 1. Gire el selector a la posición **REGULACIÓN DÍAS DE RIEGO**.
- 2. La pantalla mostrará el último programa seleccionado (**A**, **B**, **C**, o **D**) y el número de la estación seleccionada. El tiempo de riego de esa estación se pondrá intermitente. Puede cambiarse de programa pulsando la tecla  $\mathbf{C}$ .

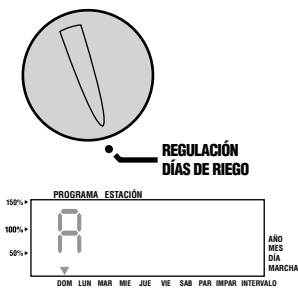

3. El programador muestra la información de la

> programación actual del día activo. Esta posición del selector proporciona cuatro opciones de día de riego: elija regar en días específicos de la semana, puede elegir el riego en intervalos o en días pares o impares. Cada programa puede funcionar solamente con un tipo de opción de días de riego.

#### **Selección de días específicos de la semana para regar**

- 1. Con el cursor en un día del específico (el cursor siempre comienza con domingo), pulse la tecla **El** para activar un día de riego particular de la semana. Pulse la tecla para cancelar el riego de ese día. Después de pulsar la tecla el cursor avanza automáticamente al día siguiente.
- 2. Repita el paso 1 hasta que se hayan seleccionado los días deseados. Las flechas de los días seleccionados se mostrarán en pantalla para indicar su estado como **ENCENDIDO**.

La última flecha sólida es el último día de riego de ese programa.

#### **Selección de días pares o impares para regar**

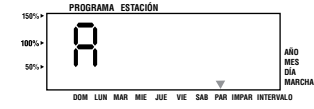

Esta característica utiliza un día

numerado del mes para regar en lugar de días específicos de la semana (días impares 1°, 3°, 5°, etc.; Días pares 2°, 4°, 6°, etc.).

- 1. Pulse la tecla  $\rightarrow$  hasta que el cursor se encuentre encima de **PAR** o **IMPAR** en la pantalla.
- 2. Pulse la tecla para seleccionar o la tecla para cancelar **Días pares** o **Días impares**. Los días de la semana seleccionados anteriormente se activan si se cancelan los **Días pares** o los **Días impares**.

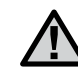

**NOTA: El 31 de cualquier mes y el 29 de febrero son siempre días "APAGADOS" si se selecciona el riego impar.**

# **PROGRAMACIÓN DEL PROGRAMADOR (continuación)..............................................**

#### **Selección del riego en intervalos**

Esta característica es conveniente si usted desea tener una programación de riego más constante sin tener que preocuparse por el día de la semana o la fecha. El intervalo que usted selecciona es la cantidad de días entre los riegos. Los días restantes indican cuántos días quedan hasta el siguiente riego. Por ejemplo, si usted selecciona un intervalo de 4 con 1 día restante, el riego comenzará mañana a la hora programada.

1. Gire el selector a la posición **REGULACIÓN DÍAS DE RIEGO.** El triángulo situado sobre el Domingo se pone intermitente.

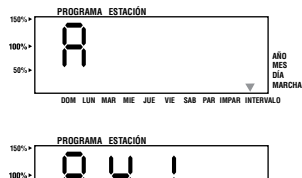

**INTERVAL DAYS REMAINING** 

**DOM LUN MAR MIE JUE VIE SAB PAR IMPAR INTERVALO**

**AÑO MES DÍA MARCHA**

- 2. Utilice la tecla  $\rightarrow$  y mueva el cursor intermitente sobre el indicador de **INTERVALO.**
- 3. Pulse la tecla . Ahora la pantalla mostrará dos números, el intervalo y los días restantes en el intervalo.
- 4. El número de días entre riegos o el intervalo se pondrán intermitentes. Utilice las teclas  $\blacksquare$  y  $\blacksquare$  para seleccionar el número de días deseados entre riegos.
- 5. Pulse la tecla → Los días restantes en el intervalo están ahora intermitentes. Utilice las teclas  $\blacksquare$  y  $\blacksquare$  para seleccionar el número de días hasta el siguiente riego deseado. Un día restante significa que regará al día siguiente.

Después de programar, fije el selector a **MARCHA** para permitir la ejecución automática de todos los programas y las horas de inicio seleccionadas.

#### **Riego**

Después de completar la programación, gire el selector a **MARCHA** para permitir la ejecución automática de todos los programas y horas de inicio seleccionados. **No se producirá el riego a menos que el selector esté en la posición de MARCHA.**

#### **Derivación del sensor meteorológico**

Con esta característica incorporada no hay necesidad de un interruptor de derivación manual

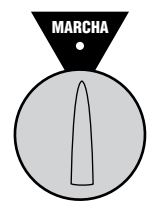

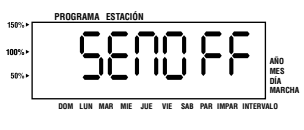

adicional cuando se usan sensores de lluvia (el ICC funciona con el Mini-Clik® de Hunter, además de otros sensores de lluvia, viento y helada que hay hoy en el mercado). Si el sistema evita ponerse en funcionamiento (o no se ha instalado ningún sensor y el interruptor está en la posición **ACTIVO**), se mostrará **SEN OFF**. Simplemente mueva el interruptor a **BYPASS** y el sensor meteorológico será derivado. Esto le permite utilizar el sistema.

150%

ses

**MARCHA PARADO PLUVIÓMETRO**

#### **Sistema apagado**

Las electroválvulas que riegan actualmente estarán apagadas después de girar el selector a la posición **PARADO** durante dos segundos. Todos los programas activos se detienen y el riego se para. Para volver a poner el programador en funcionamiento automático normal, simplemente gire 100% el selector a la posición **MARCHA.**

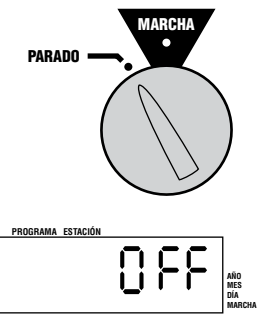

**DOM LUN MAR MIE JUE VIE SAB PAR IMPAR INTERVALO**

#### **Riego manual de una sola estación**

- 1. Gire el selector a **MARCHA MANUAL-UNA ESTACIÓN**.
- 2. El tiempo de riego de la estación se pondrá intermitente en la  $p$ antalla. Utilice la tecla  $\rightarrow$  para moverse a la estación deseada. Luego puede utilizar las teclas y para seleccionar la duración de riego de una

MARCHA MANUAL UNA ESTACIÓN

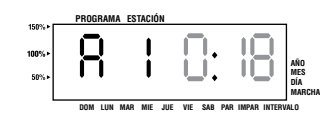

3. Gire el selector a la posición **MARCHA** para poner la estación

en funcionamiento (solamente regará la estación señalada, después el programador volverá al modo automático sin cambios en el programa previamente configurado).

#### **Riego manual de todas las estaciones**

estación.

- 1. Gire el selector a la posición **MARCHA MANUAL- CICLO COMPLETO**.
- 2. Puede seleccionar el programa **A**, **B**, **C**, o **D** pulsando la tecla .
- 3. Pulse la tecla  $\rightarrow$  hasta que se muestre la estación de inicio deseada.

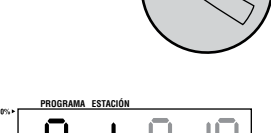

**AÑO MES DÍA MARCHA**

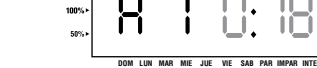

MARCHA MANUAL CICLO COMPLETO

- 4. El tiempo de riego de la estación se pondrá intermitente en la pantalla. Utilice las teclas  $\Box$  y  $\Box$  para seleccionar la duración del riego de la estación si ésta es diferente al tiempo de riego mostrado.
- 5. Utilice la tecla  $\rightarrow$  para moverse a la estación siguiente.
- 6. Repita los pasos 3 y 4 para personalizar cada estación, si se lo desea.
- 7. Pulse la tecla  $\rightarrow$  hasta que la estación de inicio deseada se ponga intermitente.
- 8. Vuelva a colocar el selector en **MARCHA** (el programa personalizado regará todo el programa comenzando por el último número de estación que queda en la pantalla, luego el programador volverá al modo automático sin cambios en el programa previamente configurado).

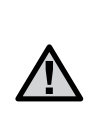

**NOTA: La estación que está en pantalla cuando coloca el selector en la posición MARCHA será la primera estación que riegue. El programador procederá luego a regar sólo en orden secuencial. No regará estaciones anteriores. Ejemplo: Si gira el selector a MARCHA con la pantalla mostrando estación 3, el programador regará desde la estación 3 a la 9 del programa, pero no volverá a las estaciones 1 y 2.**

#### **Arranque y avance manual rápido**

También se pueden activar todas las estaciones para regar sin usar el selector.

- 1. Mantenga pulsada la tecla $\rightarrow$  durante 2 segundos.
- 2. Esta característica omite automáticamente el programa **A.** Puede seleccionar el programa **B**, **C** o **D** pulsando la tecla .
- 3. El número de la estación se pondrá intermitente. Pulse las teclas ←  $\circ \blacktriangleright$  para pasar por las estaciones y utilice las teclas  $\square$  y  $\square$  para ajustar los tiempos de riego de la estación. (Si no se pulsa ninguna tecla durante los pasos 2 o 3, el programador iniciará automáticamente el programa **A**).
- 4. Pulse la tecla $\rightarrow$ para pasar a la estación con la que desea comenzar.

Después de una pausa de 2 segundos, el programa se iniciará.

Esta característica es ideal para un ciclo rápido cuando el riego adicional es necesario o cuando desee pasar por las estaciones para supervisar su sistema.

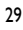

# **PROGRAMACIÓN DEL PROGRAMADOR (continuación)..............................................**

#### **Ajuste estacional**

El ajuste estacional se utiliza para realizar cambios globales en el tiempo de riego sin reprogramar todo el programador. Esta característica es perfecta para realizar cambios pequeños que son necesarios por las variaciones meteorológicas sin reprogramar todo el programador. Por ejemplo, las épocas más cálidas del año pueden necesitar más riego. El ajuste estacional se puede aumentar de modo que las estaciones funcionen durante más tiempo que el programado. Por el contrario, a medida que entra el otoño, se puede reducir el ajuste estacional para que los riegos sean más cortos.

Para utilizar el ajuste estacional, simplemente pulse las teclas de ajuste estacional  $\triangle$  o  $\blacktriangledown$  para fijar el porcentaje deseado. El tiempo de riego puede ser ajustado desde 10% a 150% del programa original. El ajuste estacional se puede cambiar en cualquier momento independientemente de la posición del selector de programación. Para ver el nuevo ajuste de tiempo de riego, simplemente gire el selector a la posición **REGULACIÓN TIEMPO DE RIEGO,** el tiempo de riego mostrado será actualizado según se haga el ajuste estacional. El ajuste estacional afectará a todos los tiempos de riego de la estación programados.

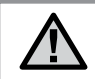

**NOTA: El programador se debe siempre programar inicialmente en la posición de 100%.**

## **CAPACIDADES DE PROGRAMACIÓN AVANZADAS..............................................................**

Hay cuatro características avanzadas disponibles para personalizar el ICC para requisitos de riego más complejos. Dos de estas características están "ocultas" para que la programación accidental sea casi imposible.

#### **Configuración de la bomba / válvula maestra**

Todas las estaciones tienen por defecto el circuito de la válvula maestra /arranque de la bomba **ENCENDIDO**. El arranque de la válvula maestra / bomba se puede fijar a **ENCENDIDO** o **APAGADO** por estación, independientemente de qué programa se le ha asignado a la estación. Esta característica puede utilizarse en sistemas donde es recomendable que el arranque de la bomba no funcione en ciertas zonas.

Para programar la bomba:

- 1. Gire el selector a **PROGRAMACIÓN MARCHA DE BOMBA.**
- 2. Pulse las teclas  $\Box$  o $\Box$ para accionar el arranque de la válvula maestra / bomba en ON (encendido) y OFF(apagado) para la estación específica.
- 3. Pulse la tecla  $\rightarrow$  para avanzar a la estación siguiente.
- 4. Repita los pasos 2 y 3 para todas las estaciones necesarias.

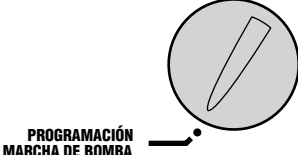

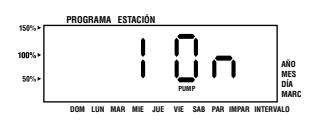

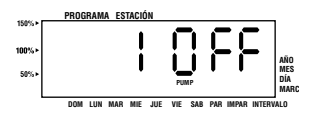

#### **Desactivación programable por lluvia**

Esta característica permite al usuario detener todos los riegos programados por un período señalado desde 1 a 7 días. Al final del retraso por lluvia, el programador reanudará el funcionamiento automático normal.

- 1. Gire el selector a la posición **PARADO**.
- 2. Pulse la tecla  $\Box$ . Se mostrará un 1 y se iluminará el símbolo **DÍAS**. El 1 se pondrá intermitente.

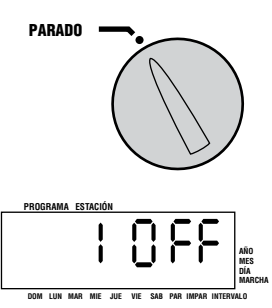

3. Pulse tantas veces como sea necesario para fijar el número de días apagados deseados (hasta 7).

100% ses.

- 4. Para validar este ajuste (y cerciorarse de que el programador vuelve a ponerse en marcha después de que termine el período), vuelva a girar el selector a la posición de **MARCHA** en la cual la hora, **APAGADO**, un número y el icono de **DÍAS** permanecen activados.
- 5. Deje el selector en la posición de **MARCHA**.

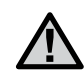

**NOTA: Los días en apagado que quedan disminuirán a medianoche cada día. Cuando llega a cero, la pantalla mostrará la hora normal del día y se reanudará el riego normal en la próxima hora de inicio programada.**

## **CARACTERÍSTICAS OCULTAS.................................................................................................**

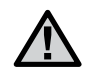

**NOTA: Las características ocultas descritas a continuación sólo se pueden introducir comenzando con el selector en la posición MARCHA y manteniendo pulsadas varias teclas mientras se gira el mando a diferentes posiciones de configuración. Esto hace virtualmente imposible que se fijen estas características accidentalmente.**

#### **Ciclo e Infiltarción**

La característica de Cycle and Soak (ciclo e infiltración) permite dividir el tiempo de riego de cada estación en riegos de duración más corta y más usable. Esta característica es particularmente aplicable a desniveles y terrenos duros (como arcilla) porque el Cycle and Soak evitará un derrame excesivo. Debe introducir la duración del ciclo como fracción del tiempo de riego de la estación y del tiempo de infiltración como la infiltración mínima necesaria antes de regar la porción siguiente. El número total de ciclos se determina tomando el tiempo de riego de la estación programado total y dividiéndolo por la duración de ciclo.

Por ejemplo: suponga que la estación 1 necesitaba 20 minutos de riego, pero después de sólo 5 minutos se produjo derrame. Sin embargo, después de 10 minutos toda el agua fue absorbida. La solución sería programar 20 minutos para el tiempo de riego de la estación, 5 minutos para la duración del ciclo y 10 minutos para la infiltración. La estación 1 entonces durante 5 minutos y luego regará el resto de las estaciones en el programa. Después de que todas las otras estaciones hayan regado, el programador comprobará si la estación 1 ha infiltrado durante al menos 10 minutos. Si lo ha hecho, la estación 1 regará durante otros 5 minutos. Este proceso continuaría repitiéndose hasta que la estación 1 riegue 4 veces durante 5 minutos durante un total de 20 minutos.

- 1. Comience con el selector en la posición **MARCHA**.
- 2. **Pulse y mantenga pulsada** la tecla **mientras** gira el selector a la posición **REGULACIÓN TIEMPO DE RIEGO** de la estación.
- 3. Suelte la tecla . En este punto, la pantalla mostrará el número de estación, la duración del ciclo se pondrá intermitente. Los símbolos de **CYCLE** and soak también estarán iluminados.
- 4. Pulse las teclas  $\Box$  o $\Box$ para aumentar o disminuir la duración del ciclo desde 1 a 60 minutos en incrementos de 1 minuto.
- 5. Pulse la tecla para avanzar a la estación siguiente y a su duración del ciclo.
- 6. Pulsando la tecla  $\triangleq$  se mostrará la estación anterior y su duración del ciclo.
- 7. Vuelva a colocar el selector a la posición **MARCHA** después de fijar todos los tiempos de ciclo e infiltración.

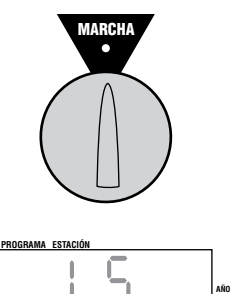

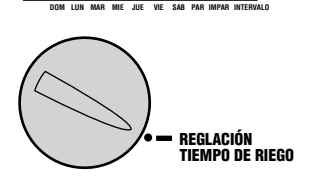

**CYCL E** 

**MES DÍA MARCHA**

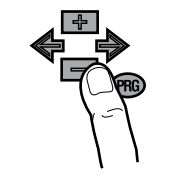

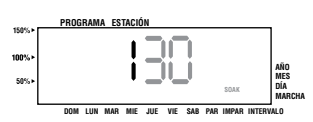

#### **Configuración de los tiempos de infiltración**

Sólo es necesario fijar un tiempo de **SOAK** (infiltración) si los tiempos de **CYCLE** (ciclo) acumulados en un único programa no proporcionan un tiempo de infiltración adecuado. Por ejemplo, si la suma de los tiempos de ciclo de todas las estaciones en un programa supera 10 minutos y cada estación requiere no más de 20 minutos de tiempo de infiltración, los tiempos de ciclo acumulados son suficientes y no será necesario programar ningún tiempo de infiltración. Sin embargo, si el tiempo de infiltración necesario sí excedió los 10 minutos, se debe introducir un tiempo de infiltración para esas estaciones que requieran una infiltración mayor entre riegos. El tiempo de infiltración por defecto es de 10 minutos.

Pulsando la tecla  $\blacksquare$  en cualquier momento mientras se está configurando el tiempo de ciclo permitirá que el usuario introduzca la configuración del tiempo de infiltración para esa estación. Pulsando **de nuevo**, volverá a la configuración del tiempo de ciclo. El tiempo de infiltración funciona de manera idéntica a la configuración del tiempo de ciclo, salvo que el icono de **SOAK** esté encendido en lugar del icono de **CYCLE**.

NOTA: **Si se mueve el selector de la posición REGULACIÓN TIEMPOS DE RIEGO de la estación , se debe repetir toda la secuencia de volver a MARCHA y mantener pulsada la tecla para introducir la configuración de cycle and soak. La característica de cycle and soak es una función que depende de una estación y será utilizada siempre que la estación esté en funcionamiento, independientemente de qué programa o programas están asignados a la estación.**

#### $Reta$  **Retraso entre estaciones programable**

Esta característica permite que el usuario introduzca un retraso en el periodo que hay cuando una estación se apaga y la siguiente se pone en marcha. Esto es muy práctico para los sistemas con las válvulas de

cierre lento o en los sistemas de bomba que funcionan casi al caudal máximo o tienen una recuperación lenta.

- 1. Comience con el selector en la posición **MARCHA.**
- 2. Pulse y mantenga pulsada la tecla mientras gira el selector a **REGULACIÓN TIEMPOS DE RIEGO** de la estación**.**
- retraso para todas las estaciones 3. Suelte la tecla . En este momento la pantalla mostrará un en segundos, que estarán intermitentes. El icono **RETRASO** ("delay") también estará iluminado en este momento.
- **PROGRAMA ESTACIÓN** incrementos de 1 segundo. 4. La pantalla mostrará "SEG". Utilice las teclas  $\Box y$  para aumentar o disminuir el tiempo de retraso entre 0 y 10 minutos en
- **DELA Y MES DÍA MARCHA** permitirá la programación de un **DOM LUN MAR MIE JUE VIE SAB PAR IMPAR INTERVALO** retraso mayor entre estaciones. 5. Pulsando la tecla  $\triangleq$  o la  $\triangleq$ La pantalla mostrará el retraso en minutos.
- 6. Pulse las teclas  $\blacksquare$  y  $\blacksquare$  para aumentar o disminuir el tiempo de retraso desde 0 a 10 horas en incrementos de 5 minutos.
- 7. Vuelva a colocar el selector a la posición **MARCHA.**

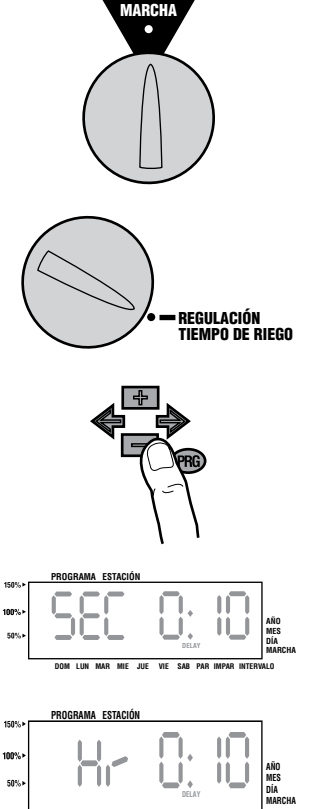

## **CARACTERÍSTICAS OCULTAS (continuación).................................................................**

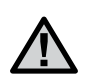

**NOTA: El circuito de arranque de la válvula maestra/la bomba funcionará durante los primeros 20 segundos de cualquier retraso programado para ayudar en el cierre de la válvula y evitar el ciclo innecesario de la bomba. Se recomienda que se instale una válvula de sobrepresión en el sistema en caso de que estos 20 segundos de retraso sean demasiado tiempo para un sistema en particular. Consulte a su contratista o proveedor de bombas para más información.**

#### **Limpieza de la memoria del programador / Reset del programador**

Si cree que ha cometido un error al programar el programador, existe un proceso que reseteará la memoria a la configuración de fábrica y borrará todos los programas y datos que se hayan introducido en el programador.

- 1. Gire el selector a la posición de **MARCHA**.
- 2. Saque la pila.
- 3. Mantenga pulsada la tecla  $\blacksquare$ , la  $\blacktriangleright$ , y la  $\clubsuit$  simultáneamente.
- 4. Mientras mantiene pulsadas las tres teclas, pulse y suelte la tecla de reposición en la parte trasera del panel delantero, después suelte las tres teclas.

Pulse las tres teclas y resetee hasta que la pantalla ponga intermitente 12:00. Se ha limpiado toda la memoria y ya se puede volver a programar el programador.

#### **Hunter Quick Check™**

Los profesionales del riego están continuamente buscando maneras de diagnosticar programas en el campo eficientemente. En vez de tener que comprobar físicamente cada circuito del tendido de cables por problemas potenciales, el usuario puede poner en funcionamiento el método de prueba del circuito Hunter Quick Check™. Este procedimiento de diagnóstico del circuito es muy beneficioso gracias a su capacidad de ayudar a identificar rápidamente "cortos" causados comúnmente por los solenoides dañados o cuando un cable común desnudo toca un cable desnudo de control de la estación.

Para iniciar el método de prueba de Hunter Quick Check; pulse las teclas  $\Box$ ,  $\Box$ ,  $\blacktriangleright$ , y . En el modo standby, la pantalla LCD mostrará todos los segmentos (de gran

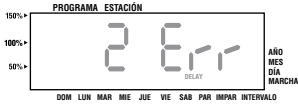

ayuda para localizar averías de la pantalla). Pulse la tecla para iniciar el método de prueba Hunter Quick Check. En unos segundos el sistema supervisa todas las estaciones para detectar una ruta de alta corriente a través de los terminales de la estación. Cuando se detecta un corto del tendido de cables, se mostrará momentáneamente intermitente en la pantalla LCD del programador el símbolo ERR precedido del número de la estación.

Después de que el Hunter Quick Check termine el procedimiento de diagnóstico del circuito, el programador vuelve al modo de riego automático.

#### **Programa de prueba**

El ICC permite al usuario un método simplificado para poner en funcionamiento un programa de prueba. Esta característica pone en funcionamiento cada estación en secuencia numérica, desde la más baja a la más alta. Puede comenzar por cualquier estación. Ésta es una característica ideal para comprobar el funcionamiento del sistema de riego.

Para iniciar el programa de prueba:

- 1. Pulse la tecla  $\blacksquare$  y manténgala pulsada. El número de la estación se pondrá intermitente.
- 2. Pulse las teclas  $\triangleq$  0  $\triangleq$  para llegar a la estación con la que quisiera iniciar el programa de prueba. Utilice las teclas  $\Box$  o  $\Box$  para fijar el tiempo de riego hasta 15 minutos. Sólo es necesario introducir el tiempo de riego una sola vez.
- 3. Después de una pausa de 2 segundos, el programa de prueba comenzará.

# **PREGUNTAS MÁS FRECUENTES...**

#### **¿Qué tubería de protección de campo debo utilizar?**

Sitúe el tamaño de la tubería de protección del cableado (sección tubo coarrugado) en las filas superior y la sección del cable en la primera columna. El punto donde se cruzan las dos en la tabla le indica aproximadamente cuántos cables llenarán el conducto. Ejemplo: 49 cables de 18 AWG cabrán en un conducto de 3,8 cm.

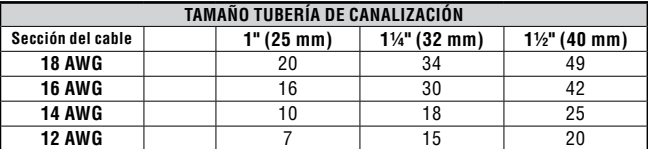

## **GUÍA DE LOCALIZACIÓN DE AVERÍAS.**

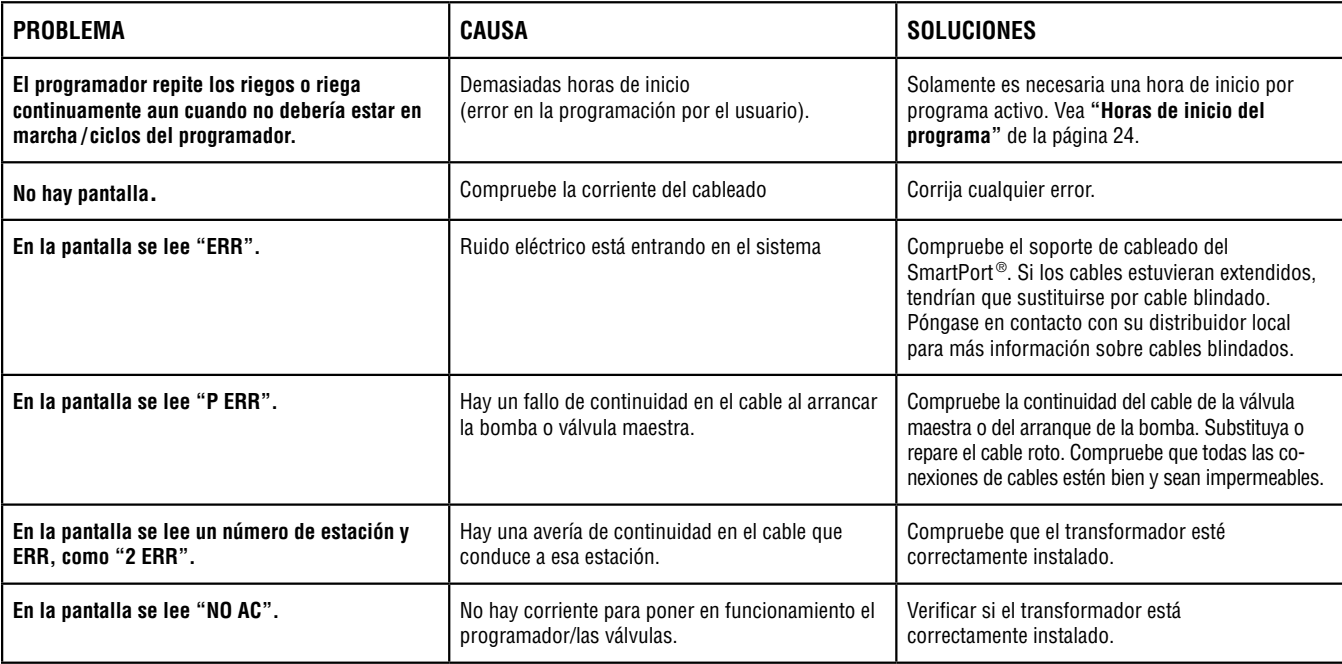

# **GUÍA DE LOCALIZACIÓN DE AVERÍAS (continuación)..................................................**

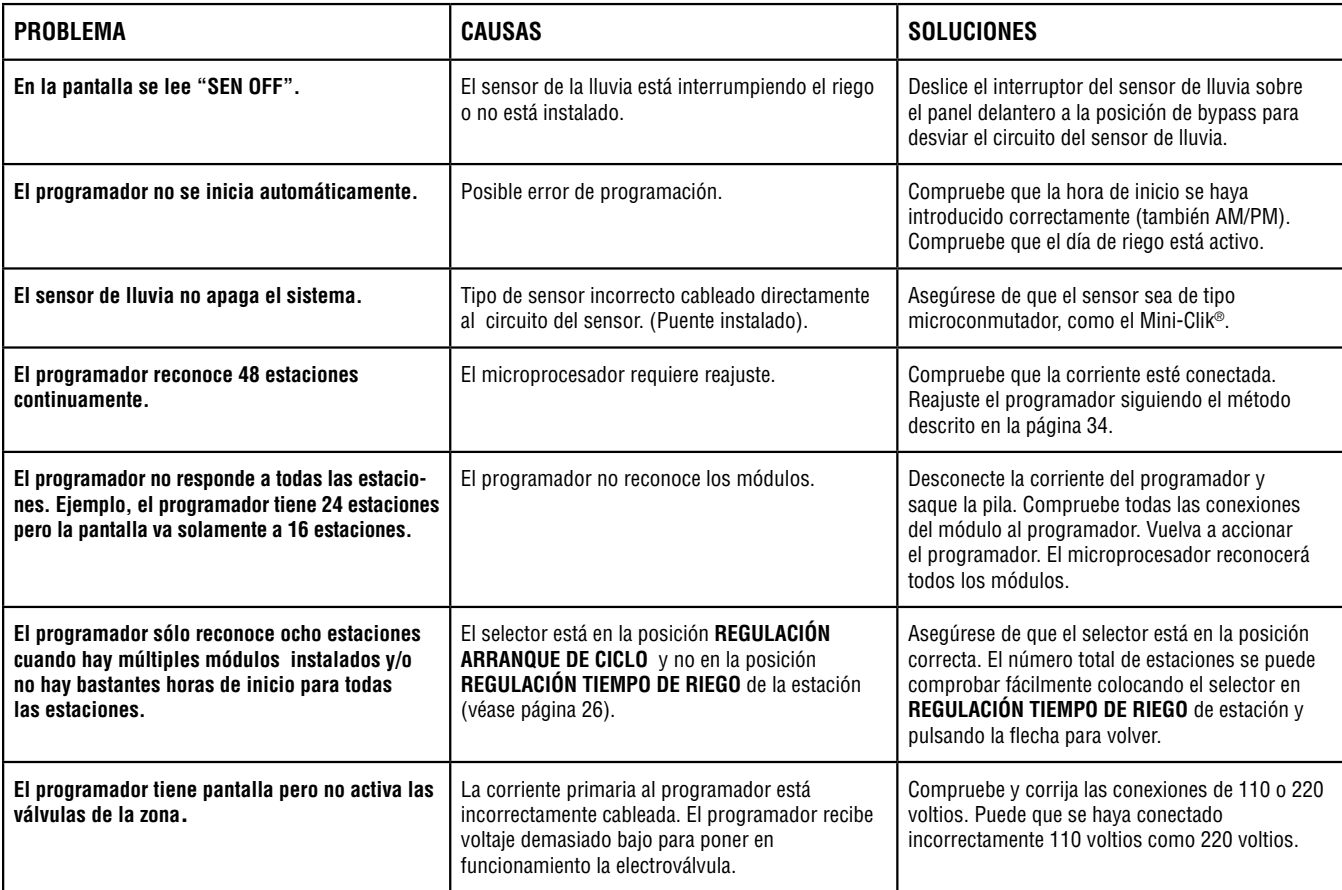

## **ESPECIFICACIONES**

#### **Especificaciones de funcionamiento**

- **•** Tiempo de riego de la estación: de 1 minuto a 2 horas (en incrementos de 1 minuto) en los programas A, B, y C, hasta 12 horas en el programa D. El tiempo de riego más largo del programa D es sobre todo para alojar el riego por goteo.
- **•** Horas de inicio: 8 al día, por programa, para un máximo de 32 inicios diarios.
- **•** Horario de riego: calendario de 7 días, riego de intervalo hasta un intervalo de 31 días o programación real de días pares o impares, posible gracias al reloj/calendario de 365 días.

#### **Especificaciones eléctricas**

- Entrada del transformador: 120VCA, 60Hz (230VCA, 50/60 Hz Uso internacional)
- Salida del transformador: 25 VCA, 1.5 amp
- Salida de la estación: 24VCA, .56 amp por estación
- Salida máxima: 24VCA, 1.4 amps (incluido el circuito de la válvula maestra)

## **CIERRE INVERNAL DEL SISTEMA........................................................................................**

En las zonas donde el nivel de las heladas cae por debajo del nivel de profundidad de la instalación de tuberías, es común el "cierre invernal" de estos sistemas. Se pueden usar varios métodos para drenar el agua del sistema. Si se utiliza el método de aplicación de aire comprimido es recomendable que este tipo de cierre invernal la realice un técnico profesional. **¡PRECAUCIÓN! UTILIZAR PROTECTOR OCULAR HOMOLOGADO!** Siempre se deben extremar las medidas de seguridad

• Reserva de la pila: pila alcalina de 9 voltios (no incluida) usada solamente para conservar la hora durante cortes de electricidad, la memoria no volátil conserva la información del programa.

#### **Dimensiones**

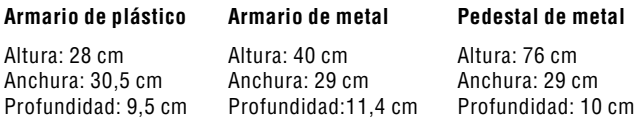

#### **Configuraciones por defecto**

Todas las estaciones están configuradas a tiempo de riego cero. Este programador tiene una memoria no volátil que conserva todos los datos introducidos del programa incluso durante cortes de electricidad, sin la necesidad de una pila.

cuando se utiliza el aire comprimido en un sistema. El aire comprimido puede ocasionar heridas graves, incluyendo heridas oculares a causa de las partículas de suciedad que flotan en el aire. Es imprescindible usar siempre protección ocular homologada y no permanecer sobre los componentes de riego (tuberías, aspersores o electroválvulas) durante la aplicación del aire comprimido. **SI NO SE ACTÚA COMO SE RECOMIENDA, PUEDE RESULTAR EN GRAVES HERIDAS FÍSICAS.**

## **NOTIFICACIÓN DE LA FCC.**

Este programador genera energía de radiofrecuencia y puede causar interferencias a la recepción de radio y televisión. Se ha realizado el ensayo de tipo y comprobado que cumple los límites de un dispositivo de computación de la clase B de acuerdo con las especificaciones de la subsección J de la sección 15 de las normativas de la FCC, que están diseñadas para proporcionar protección contra dichas interferencias en una instalación residencial. Sin embargo, no hay garantía de que no se produzcan interferencias en una instalación particular. Si este equipo causa interferencias en la recepción de radio o televisión, lo que puede comprobarse encendiendo y apagando el equipo, se recomienda al usuario que intente corregir las interferencias por medio de una o más de las medidas siguientes:

- Reoriente la antena de recepción
- Mueva el programador lejos del receptor
- Enchufe el programador a una toma diferente, de modo que el programador y el receptor estén en circuitos de bifurcación diferentes
- En caso de necesidad, el usuario debe consultar al distribuidor o a un técnico de radio/ televisión especializado para más información. La siguiente información preparada por la Comisión Federal de Comunicaciones puede ser de gran ayuda para el usuario: "How to identify and Resolve Radio-TV Interference Problems." (Cómo identificar y resolver problemas de interferencias de Radio-TV). Esta información está proporcionada por la U.S Government Printing Office, Washington, D. C., Nº de Stock 004-000-00345-4 (precio – \$2.00 porte pagado)

## **CERTIFICADO DE CONFORMIDAD PARA LA COMUNIDAD EUROPEA**

Hunter Industries declara que el programador de riego modelo XC cumple con los estándares de las directivas europeas de "compatibilidad electromagnética" 87/336/EEC y "bajo voltaje" 73/23/EEC.

. . . . . . . . . \_\_\_\_\_\_\_\_\_\_\_\_\_\_\_\_\_\_\_\_\_\_\_\_\_\_\_\_\_\_\_\_\_\_

Project Engineer

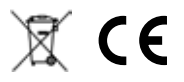

**Hunter Industries Incorporated • Los Innovadores del Riego** © 2007 Hunter Industries Incorporated 1940 Diamond Street • San Marcos, California 92078 • TEL: (1) 760-744-5240 • FAX: (1) 760-744-7461 www.HunterRiego.com entropy and the state of the state of the state of the state of the P/N 700234 INT-321 2/07